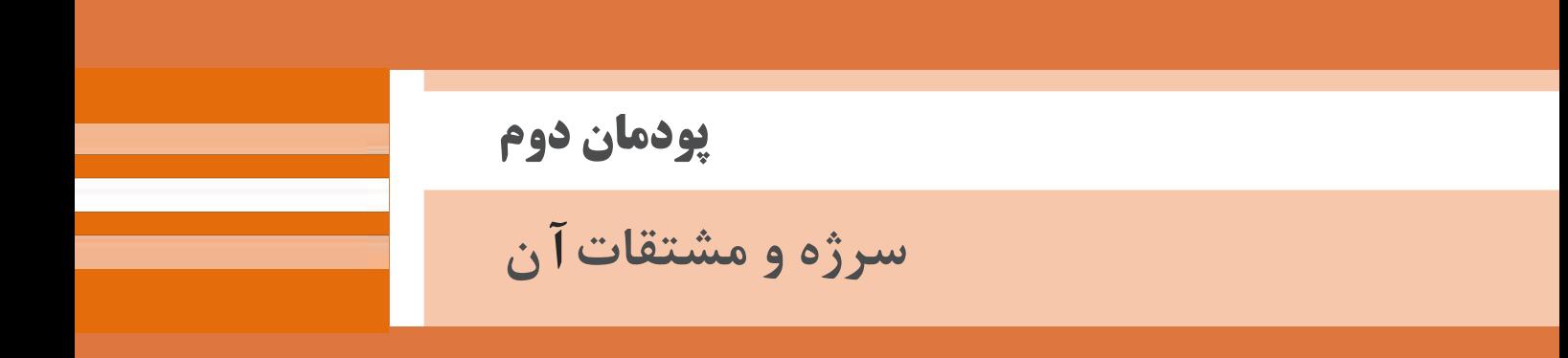

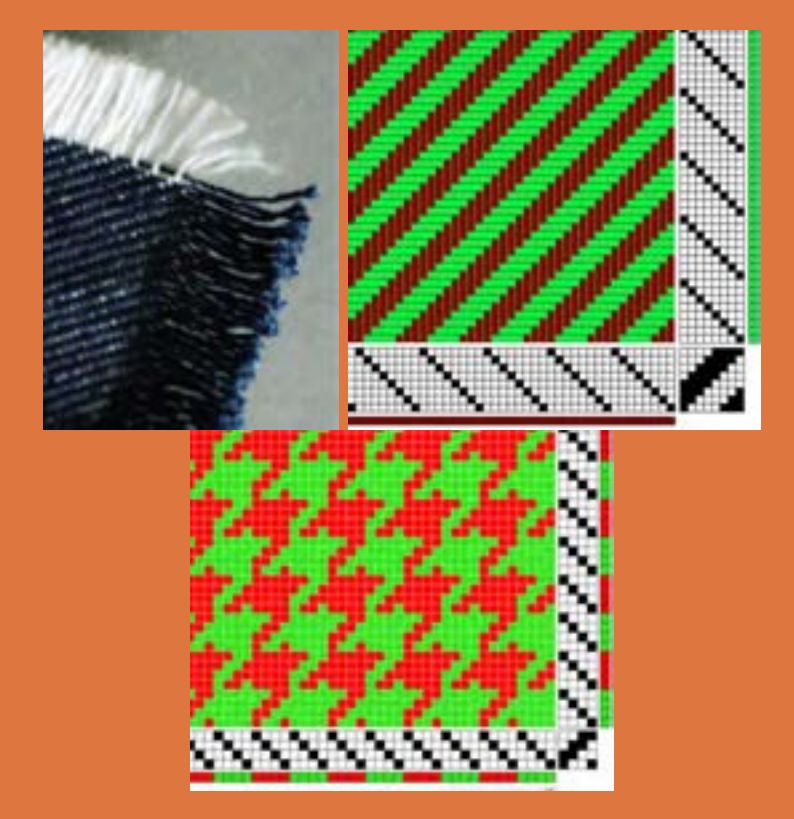

## **واحد یادگیری 2 طرح تافته و مشتقات آن**

شایستگ**یهای یودمان 1** 

تعريف طرح سرژه، انواع سرژه، طريقه رسم طرح ريپيت انواع سرژه، طريقه رسم گسترده طرحها، ارتباط تاب نخ با نماي پارچه سرژه، بررسي و رسم طرح پارچه دنيم، بررسي و رسم طرح پارچه گاباردين، فراگيري كاربرد نرمافزار ترسيم طرحهاي پارژه، ترسيم انواع سرژه با نرمافزار، پشت و روي پارچه سرژه، ترسيم نقوش ابتكاري به كمك تغيير در ريپيت طرح و نقشه تكرار پودي و نخكشي، بافت پارچه سرژه.

### **استاندارد كار**

هنرجو بايد بتواند به كمك نرمافزار، طرحهاي گوناگون پارچه و نقشه ضربه را رسم نموده و آن را ببافد. اصول فني طراحي را در هنگام ترسيم رعايت كند و به اصول ايمني و بهداشت و نكات زيستمحيطي ايبند باشد.پ

**سرژه TWILL**

كاركرد اصلي پارچه پوشش ميباشد ولي زيبايي و تنوع در پارچه نيز به خاطر خواست مشتري اهميت زيادي دارد. به همين خاطر، تنوع زيادي در پارچهها مشاهده ميشود. به دو شكل 1 و 2 با دقت نگاه كنيد. چه تفاوتي در ظاهر اين دو پارچه مشاهده ميكنيد؟

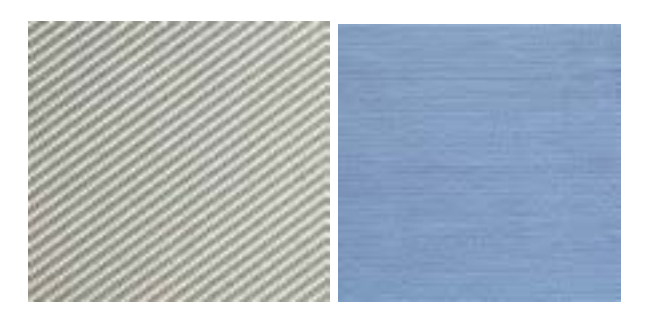

شكل 1 پارچه ساده شكل 2 پارچه كجراه

نظر شما درست است. در پارچه شكل شماره ۲ خطوط مورب (كج) ديده ميشود كه در شكل ۱ مشاهده نميشود. به همين خاطر نام اين پارچهها (طرحها) را كجراه و يا سرژه گذاشتهاند. TWILL نام انگليسي اين طرح ميباشد. بنابراين اگر پارچه به گونهاي بافته شود كه خطوط مورب در ظاهر پارچه به وجود آيد آن را سرژه ميگويند.

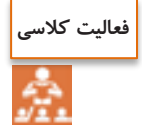

الف) اگر در پارچه خطوط افقي مشاهده شود چه نام دارد؟ ب( اگر در پارچه خطوط عمودي مشاهده شود چه نام دارد؟ ج) اگر در پارچه هيچ گونه خطوطي مشاهده نشود چه نام دارد؟

اگر حالت كجراه به طرف باال و سمت راست متمايل شود به سرژه راست راه معروف است ولي اگر خطوط به طرف بالا و سمت چپ متمايل شود. آن را سرژه چپ راه ميگويند. همان طور كه در تاب نخ ديديد. دو نوع تاب S , Z وجود داشت در اينجا نيز ميتوان سرژه راست راه را سرژه (Z (و سرژه چپ راه را سرژه (S) ناميد به شكل هاي ۳ توجه كنيد.

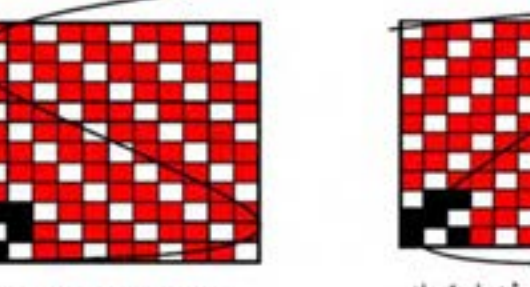

TWILL (S) سرژه چپ راه

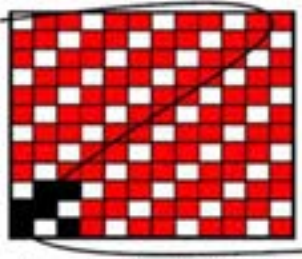

TWILL (Z) سرژه راست راه

طرح سرژهاي كه جهت آن به سمت باال- راست و يا همانند خط وسط حرف Z باشد. به سرژه Z و يا سرژه راست راه معروف است. ولي اگر جهت آن به سمت باال-چپ و يا همانند خط وسط حرف S باشد به سرژه چپ راه و يا سرژه S ناميده ميشود.

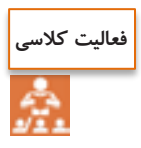

هر كدام را تعريف كنيد: (Z TWILL (و (S TWILL (و بافت سرژه

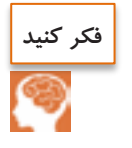

دو تصوير را با هم مقايسه كنيد و بگوييد كدام سرژه است؟

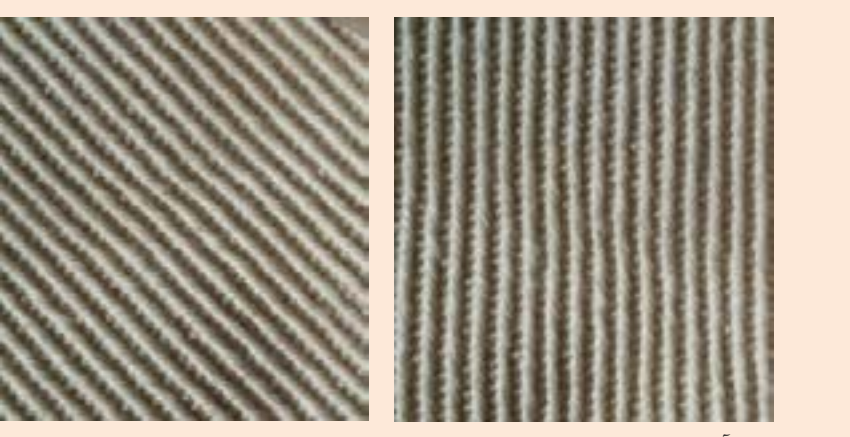

احتماالً با توجه به آنچه گفتيم همه شما تصوير سمت چپ را به عنوان سرژه انتخاب ميكنيد. اين در حالي است كه، اين دو تصوير از يك پارچه گرفته شده است و با هم فرقي ندارد. و هر دو سرژه هستند. نتيجه مهمي كه از اين مقايسه ميگيريم اين است كه براي تعيين سرژه بودن يك پارچه بايد تار و پود آن را از هم جدا كرد و از نوع در هم رفتگي نخها به سرژه بودن آن نظر داد و نه فقط از روي ظاهر.

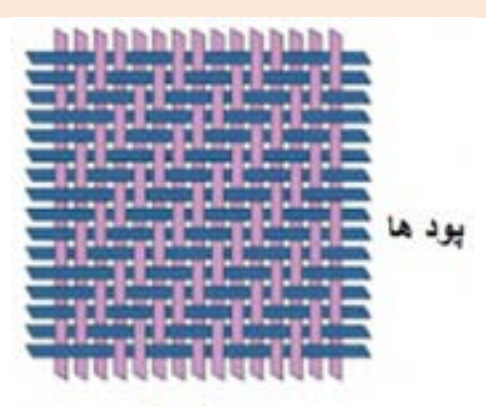

تار ها

شكل 4 نحوه بافت در سرژه

همان طور كه در شكل ۴ مشاهده مي كنيد در تمامي سرژهها زير و رو رفتن تار و پود از يك نظم خاصي برخوردار است. با توجه به حركت تار و پود، طرح بافت اين سرژه را رسم كنيد.

### **هطرح سرژرسم**

در حالي كه كوچكترين طرح بافت تافته، ٢ تار است ولي كوچكترين بافت سرژه ٣ تار است بدين معني كه ريپيت طرح آن از سه تار و سه پود تشكيل ميشود. در سرژه 2و1 صعودي، در اولين تار، دو نقطه پر و يك نقطه خالي را به ترتيب و به طرف باال رسم ميكنيم. ولي در تاردوم، همان تار 1 با اين تفاوت كه نقطهها با يك پرش به باال مواجه ميشوند و اين عمل براي تار سوم و چهارم و... نيز انجام ميشود. ولي هر كدام يك پرش پودي به سمت باال و نسبت به تار قبلي خواهند داشت. در شكل 5 نحوه ترسيم سرژه 2 و 1 صعودي را مشاهده ميكنيد.

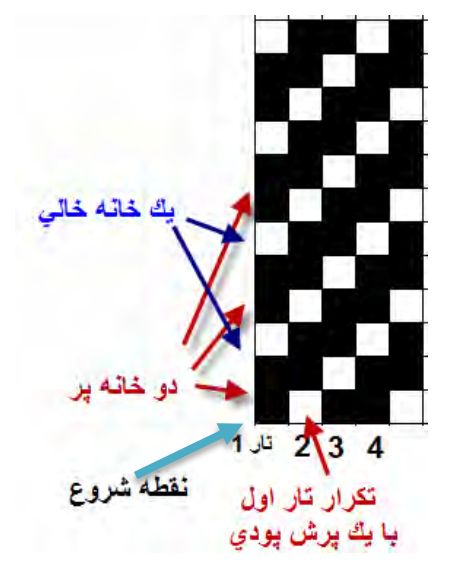

شكل 5 نحوه ترسيم يك بافت سرژه 2 و 1 صعودي

با كمي دقت روي اين روش رسم سرژه ميبينيم كه براي تارهاي بعدي نيز همين كار انجام ميشود. براي رسم سرژههاي ديگر نيز بايد همين عمليات را تكرار كرد. تنها تفاوت در تعداد خانههاي پر و خالي مے باشد.

در صورتي كه بخواهيد سرژه نزولي را رسم كنيد. كافي است كه تكرار در تار بعدي را با يك پرش به سمت پايين انجام دهيد. اين كار باعث ميشود خطوط ايجاد شده به سمت پايين و يا نزولي باشد.

**فعالیت کالسی**

شكلهاي 6 را در نظر بگيريد و براي هر كدام به سؤاالت پاسخ دهيد. -1 شماره گذاري تار و پود را انجام دهيد. -2 ميزان پرش در هر تار و محل آن را نشان دهيد. -3 نواحي سفيد را با توجه به نوع سرژه، پر كنيد. -4 تعداد نقاط پر و خالي را مشخص كنيد.

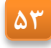

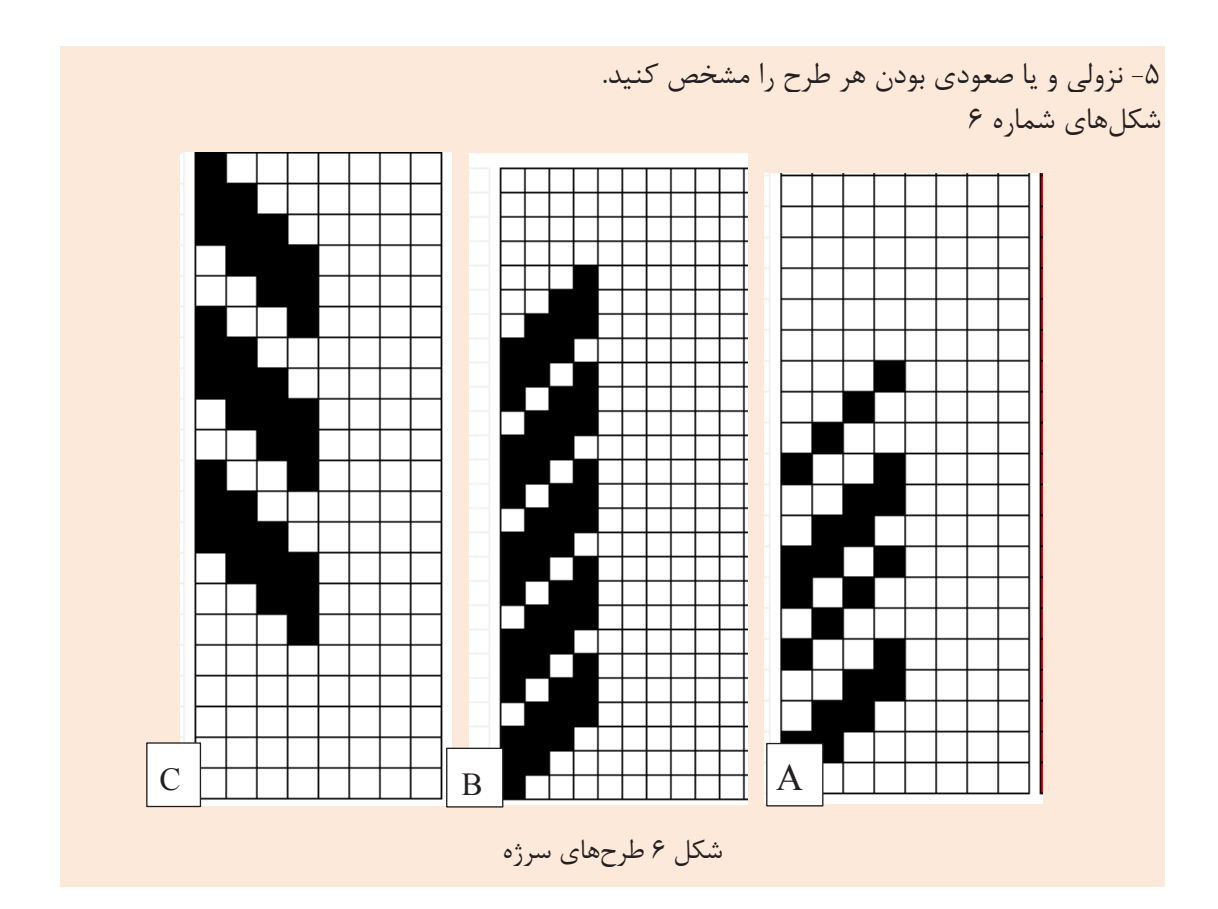

### **طرحگذاری نام های سرژه**

همان طور كه مشاهده كرديد ظاهر پارچههاي سرژه به گونهاي است كه خطوط موربي، به سمت راست و ديده يا چپ ميشود. زاويه اين خطوط مورب، پهناي اين خطوط و تنوع در خطوط مشاهده شده و راست و يا چپ بودن آن اهميت زيادي دارد. براي شناخت بهتر سرژهها، لازم است آنها را نام گذاري كرد. فرمول زير را در نظر بگيريد.

$$
T\frac{n_{\scriptscriptstyle \backslash},m_{\scriptscriptstyle \backslash},r_{\scriptscriptstyle \backslash}}{n_{\scriptscriptstyle \backslash},m_{\scriptscriptstyle \backslash},r_{\scriptscriptstyle \backslash}}Z\ \mathrel{\textrm{L}} S
$$

در اين فرمول T به معناي بافت سرژه ميباشد. و z يا s بودن در فرمول به معناي راست و يا چپ بودن سرژه است.  $(n_{\scriptscriptstyle\backslash},m_{\scriptscriptstyle\backslash},r_{\scriptscriptstyle\backslash})$  عداد بالای کسر مربوط به خانههای پر است  $(n_{\rm r},m_{\rm r},r_{\rm r})$  عداد پایین کسر مربوط به خانههای خالی است. ( جمع همه اعداد صورت و مخرج كسر، راپورت طرح سرژه را مشخص مي كند. مثلاً راپورت طرح سرژه ۲ و ۰۱ مربعي به ابعاد ۳ در ۳ ميباشد. و يا راپورت طرح سرژه  $Z$   $\frac{\mathsf{r},\mathsf{r},\mathsf{r}}{\mathsf{r},\mathsf{r},\mathsf{r}}$  $, 5, 1$ <u>۳٫۲٫۴</u>  $1, 7, 1$ به صورت زير به دست ميآيد. 13 = ( 3+1+2+2+4+1) پس نتيجه ميگيريم كه ابعاد ريپيت اين سرژه مربع 13 در 13 خواهد بود.

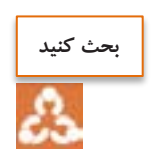

Z و يا S بودن طرح سرژه چه اثري روي راپورت طرح دارد. مثال اگر نام طرح سرژه كامال يكسان بود و فقط نزولي و صعودي آن تفاوت داشت، راپورت اين دو طرح مساوي است يا خير؟

 **به دست آوردن ريپيت طرح از روي طرح اصلي** وقتي چندين ريپيت طرح را در كنار هم قرار گيرد آن را طرح اصلي مينامند. به كمك طرح اصلي ميتوان ريپيت طرح را به دست آورد. براي اين كار بهتر است از شروع طوالنيترين گروه نقاط پر در يك تار را عالمت بزنيد و سپس به سمت باال حركت كنيد تا به نقاط مشابه برسيد. تهداد تارهايي كه در اين بين وجود دارد راپورت تاري است. اگر از نقطه عالمت زده شده يك مربع با تعداد ضلع به اندازه راپورت تار، را در نظر بگيريم، اين مربع ريپيت طرح خواهد بود. براي درك بهتر به شكل را مالحظه كنيد. مثال: نام سرژه اين طرح را بنويسيد. ريپيت طرح و راپورت تاري و پودي آن را مشخص كنيد. (شكل ٧

 $(A,B-$ 

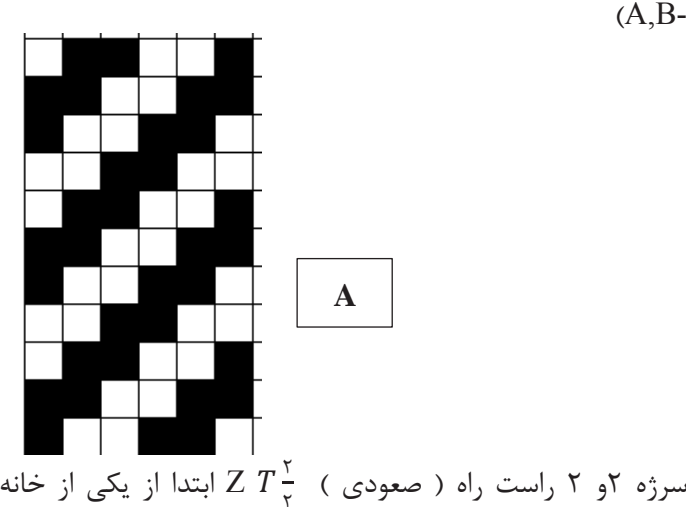

 $\tilde{L}$ ابتدا از یکی از خانههای پر شروع میکنیم و سپس تعداد  $Z$   $T\frac{1}{\gamma}$ خانههاي پر را در صورت كسر و تعداد خانههاي خالي را در مخرج كسر ميگذاريم اين عمل را آن قدر تكرار كنيد تا شروع تكرار ديگري ايجاد شود. در آخر Z يا Sرا به عنوان راست و يا چپ بودن سرژه قرار دهيد.

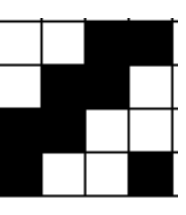

ريپيت طرح سرژه 2و2 صعودي- راپورت تاري 4 و راپورت پودي 4 است. شكل 7 A

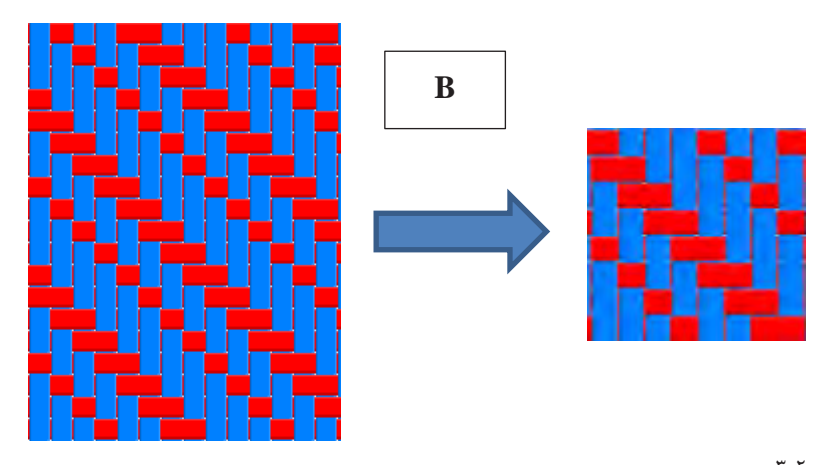

 $T \frac{\mathfrak{r}}{\cdot}$ ۲۰٫۲ بخوانید سرژه ۳و۲ روی ۱و۲ نزولی راپورت تاری و پودی آن ۸ در ۸ خواهد بود.  $T\frac{17}{17}$  S شكل 7 B

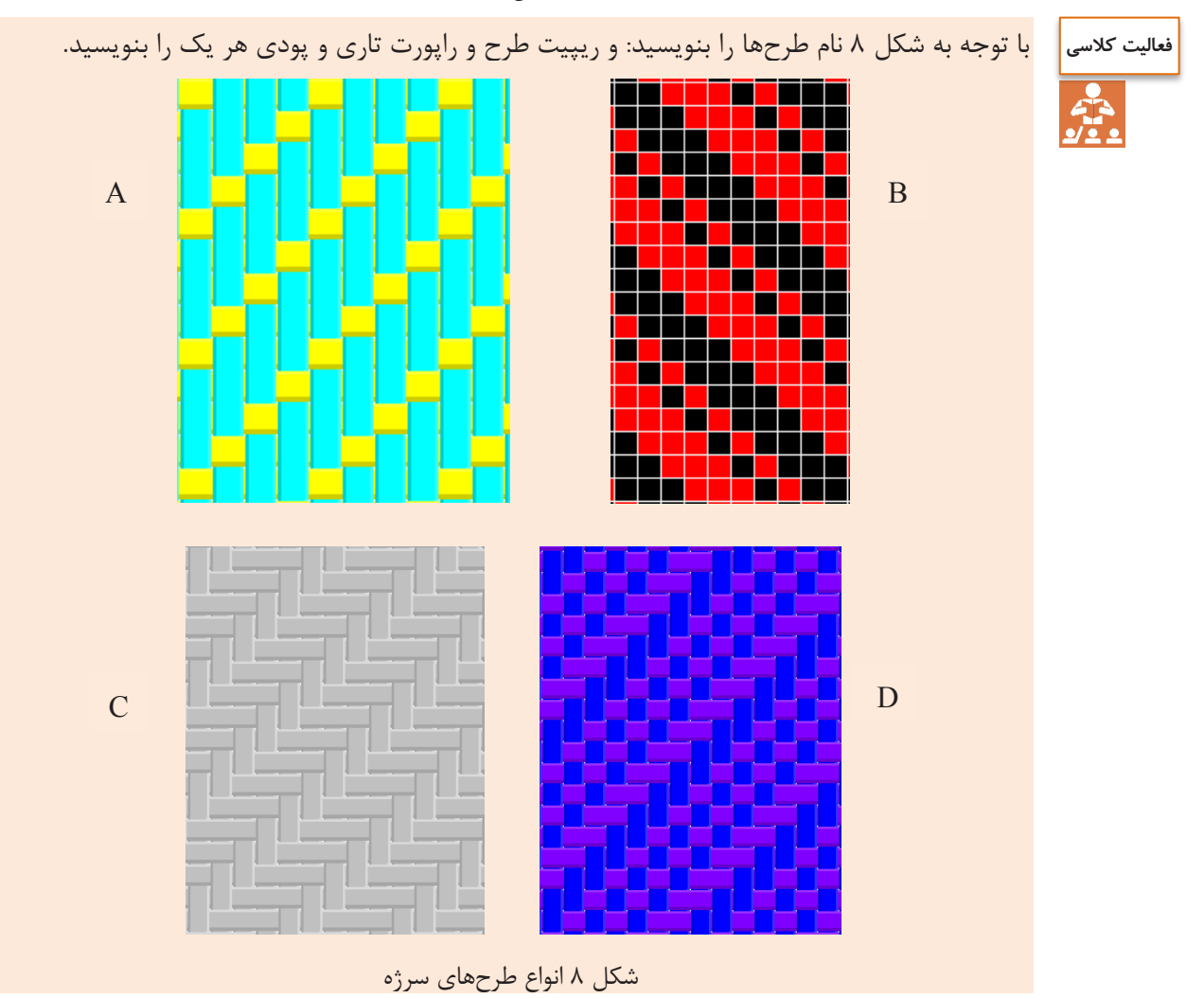

**رسم ريپيت طرح سرژه از طريق نام سرژه**

براي به دست آوردن ريپيت طرح سرژه، از روي نام سرژه به روش زير عمل مي كنيم. بهتر است دو برابر عدد ريپيت را رسم كنيم تا اشتباهي به وجود نيايد. در اينجا چون عدد 3 است پس ما به اندازه شش در شش را پر ميكنيم و سپس طرح الزم را از وسط آن برميداريم. براي طرحهاي ساده سرژه، اين كار اهميتي ندارد ولي در سرژههاي پيچيده ميتواند بسيار مفيد باشد. شكل 9 روش انجام اين كار را نشان مي دهد.

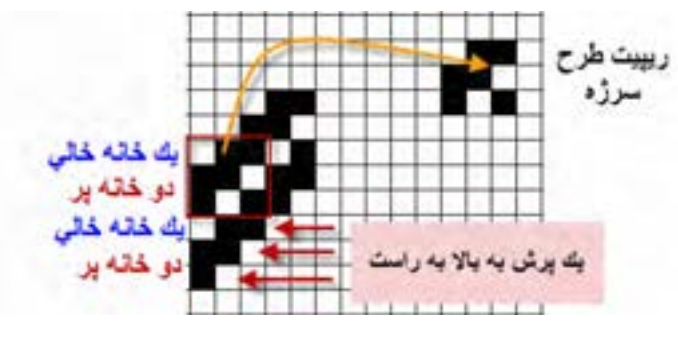

شكل 9 روش به دست آوردن ريپيت طرح سرژه

 همان طور كه مشاهده كرديد اين سرژه از نوع راست راه و يا Z ميباشد. نوع ديگر سرژه با سه تار (سه تار و سه پود)، به سرژه يک و دو معروف است. اين نوع سرژه را نيز مي توان به دو صورت صعودي و نزولي رسم كرد كه در اينجا ميخواهيم سرژه يك و دو ي نزولي را رسم كنيم. در اين نوع سرژه يك خانه اول پر و دو خانه بعدي خالي خواهد بود. براي رسم تار دوم ابتدا يك پرش را انجام ميدهيم و سپس، يك خانه پر و دو خانه خالي را تكرار ميكنيم. در اينجا نيز بهتر است دو برابر تعداد تارها ادامه دهيم تا به دست آوردن ريپيت طرح آسانتر باشد. اما نكته مهم در اين است كه چون سرژه از نوع نزولي است، يك پرش در جهت پود را به طرف پايين در نظر ميگيريم. اين كار بايد 6 بار انجام شود زيرا راپورت اين سرژه 3 است و دو برابر آن، 6 ميشود.

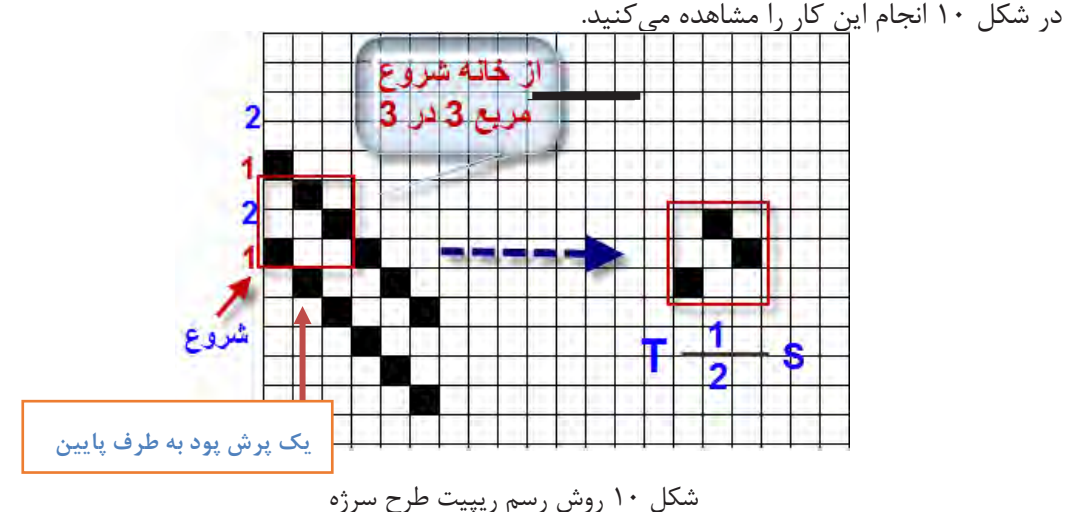

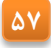

در اينجا نيز از نقطه شروع يك خانه را پر و دو خانه خالي و سپس يك خانه پر و دو خانه خالي ديگر را نيز ادامه ميدهيم. (دو برابر راپورت). حالا يک مربع سه در سه از نقطه شروع به طرف بالا در نظر مي گيريم. و آن را ريپيت طرح سرژه يك و دو نزولي ميناميم.

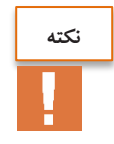

اگر اين تكرار را سه يا چهار بار در نظر بگيريم، هر مربع سه در سه ميتواند ريپيت اين طرح باشد. آنها را به دست آوريد. ولي مطابق قرداد، هر كدام از اين ريپيتها كه با خانه خالي شروع شود را به عنوان ريپيت طرح نميپذيريم. حاال ريپيتهاي كه به دست آوردهايد را در كنار هم رسم كنيد.كدام ريپيت طرح اصلي خواهد بود؟

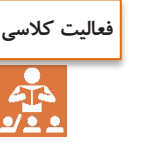

 $T^{\frac{\mathsf{Y},\mathsf{Y}}{\mathsf{Y},\mathsf{Y}}}$ و  $T^{\frac{\mathsf{Y},\mathsf{Y}}{\mathsf{Y},\mathsf{Y}}}$  و  $T^{\frac{\mathsf{Y},\mathsf{Y}}{\mathsf{Y},\mathsf{Y}}}$  و  $T^{\frac{\mathsf{Y},\mathsf{Y}}{\mathsf{Y},\mathsf{Y}}}$  $T \frac{1,1}{\gamma,\gamma} Z$  و  $T \frac{\gamma,1}{\gamma,\gamma} S$ را به همين طريق T را به  $T \frac{17}{55} Z$ رسم كنيد و راپورت تاري و پودي را مشخص كنيد.

### **پشت و روی پارچه سرژه**

هر پارچه دو طرف دارد كه يك طرف را روي پارچه و طرف ديگر را پشت پارچه ميگويند. طراحان و سازندگان پارچه معتقند كه چون روي پارچه در معرض ديد قرار دارد از پشت پارچه اهميت بيشتري دارد. بعضي از طراحان و بافندگان براي حفاظت از روي پارچه، عمليات نخ كشي و طراحي پارچه را طوري انجام ميدهند كه روي پارچه در سطح زيرين ماشين بافندگي قرار گيرد. تا از كثيف شدن و برخورد اجسامي كه باعث خراشيده شدن روي پارچه ميشوند در امان باشند. در اين حالت نقشه ضربه و طراحي بافت با موقعي كه بخواهيم روي پارچه در سطح رويي ماشين بافته شود متفاوت است. طرح بافت رو و پشت پارچه بر عكس هم ميباشند اين دو طرح را معكو س يكديگر نيز مي گويند. دو طرح زماني معكوس هستند كه خانههاي سفيد يكي در ديگري سياه باشد و خانههاي سياه آن در طرح ديگر سفيد باشد. شكل 11 روي پارچه و شكل 12 پشت پارچه سرژه 2 و يك صعودي را مشاهده ميكنيد. در حالي كه حالت خط مورب ناشي از طرح سرژه در روي پارچه كامالً مشخص است. اين وضعيت در پشت پارچه به خوبي مشخص نيست. به همين خاطر است كه در هنگام خريد پارچه، بايد از پشت و روي پارچه مطلع شد اين كار باعث ميشود زيباييها و اصولي كه در بافت پارچه رعايت شده است كامالً به نظر بيايد و لباس شكل زيباتري پيدا مي كند.

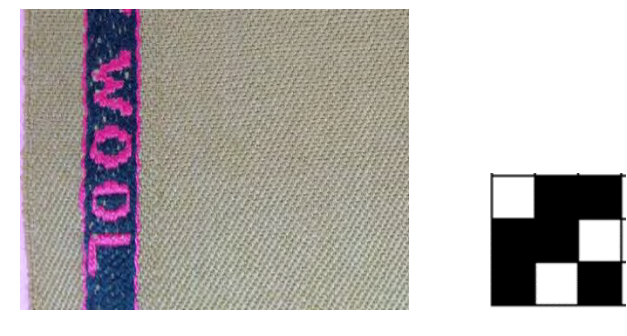

شكل 11 روي پارچه و طرح روي پارچه سرژه 2 و 1 صعودي

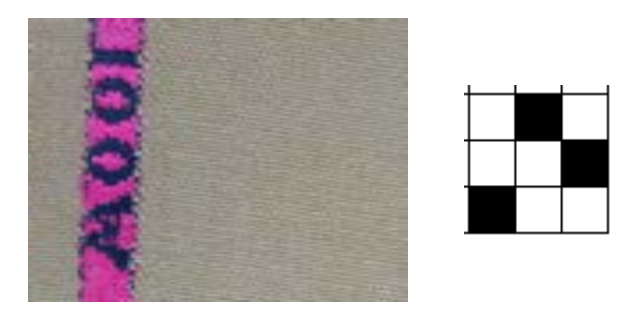

شكل 12 پشت پارچه و طرح پشت همان پارچه سرژه 1 و 2 نزولي

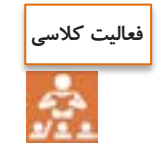

يك پارچه سرژه را بر داريد و طرح پشت و روي آن را به دست آوريد. چه تفاوتي بين طرح پشت پارچه و روي آن را مشاهده ميكنيد؟ خطوط سرژه در كدام طرف بهتر مشخص است.

**تشخیص پشت و روی پارچه**

پشت و روي پارچه براي دوزندگان از اهميت زيادي برخوردار است زيرا در اغلب پارچه ها، روي پارچه از پشت آن زيباتر و لطيفتر است از طرفي در هنگام دوخت لباس نيز بايد براي روي پارچهها مراقبتهايي را گرفت. در نظر براي تشخيص پشت و روي پارچه بايد به موارد زير توجه كرد. -1 معموالً روي پارچه زيباتر از پشت پارچه ميباشد. -2 عموماً روي پارچه درجه صافي بيشتري دارد. اين كار به كمك دستگاه اندازهگير صافي و زبري پارچه انجام ميشود. -3 در پارچههاي سرژه، روي پارچه خطوطي صافتر و مشخصتر دارد. -4 در پارچههاي چاپ شده معموال در روي پارچه طرحها براقتر و واضحتر از پشت پارچه ديده ميشوند. -5 اگر عمليات تكميلي در پارچه انجام گرفته باشد مانند پرزدار نمودن پارچه، در اين صورت طرف پرزدار روي پارچه خواهد بود. -6 در پارچههاي دو رو ضخيم در صورتي كه رو و پشت پارچه از دو نوع نخ مختلف بافته شده باشد معموالً نخهاي مرغوبتر را براي روي پارچه انتخاب ميكنند. -7 اگر طرح بافت ساتين باشد روي پارچه شفافتر از پشت آن مشاهده ميشود. اين شكل زير و رو رفتن تار و يا پود را در بافتهاي مختلف نشان ميدهد. ابتدا هر كدام شرح دهيد و **بحث کنید** سپس با هم در باره اين كه هر كدام ميتواند مربوط به چه طرحهايي باشد بحث كنيد. RANNANA **IRIRIANA MANAMA UNIVERSITA** 

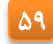

**انواع بافت سرژه**

بافت سرژه به چهار دسته كلي تقسيم ميشوند: 1- سرژه تاري: در پارچههايي كه با طرح سرژه تاري بافته شده است در روي پارچه نخهاي تار بيش از نخهاي پود ظاهر ميشود اين در حالي است كه پشت پارچه برعكس خواهد بود. اين نوع بافت در شكل 13 نشان داده شده است.

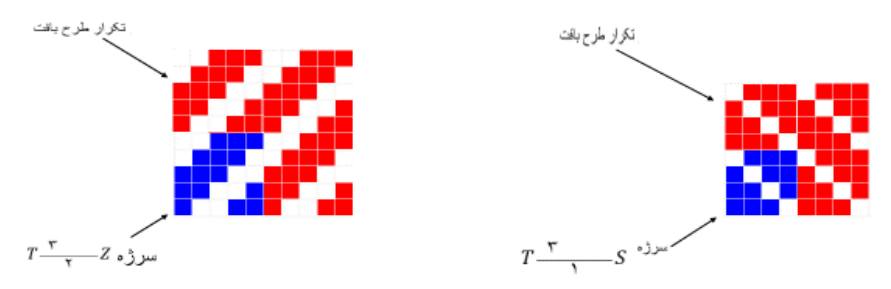

شكل 13 دو نمونه سرژه تاري

-2 هايي پارچه سرژه پودي: در كه با طرح سرژه پودي بافته شدهاند در روي پارچه نخهاي پود بيشتر از نخهاي تار ظاهر مي شود اين نوع بافت در شكل ۱۴ نشان داده شده است.

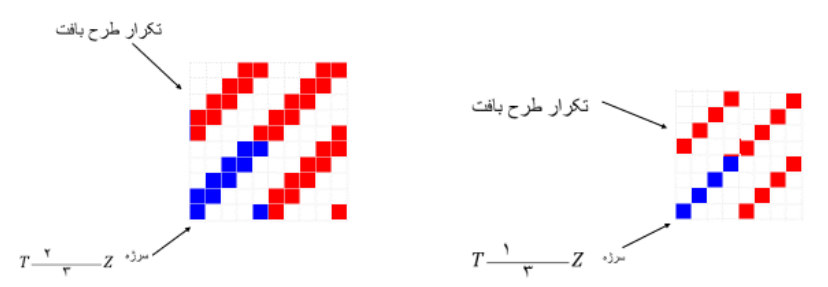

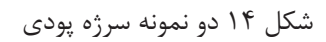

۳- سرژه متقارن: در پارچههايي كه با طرح سرژه متقارن بافته شده است در روي پارچه نخهاي تار و پود به طور مساوي در روي پارچه ظاهر ميشوند. اين نوع بافت در شكل 15 نشان داده شده است.

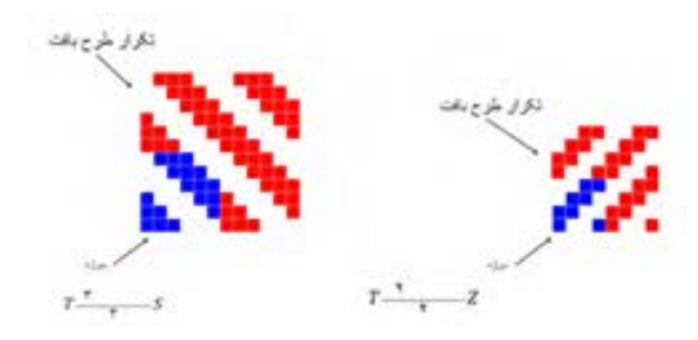

شكل 15 سرژه متقارن

**61**

۴- سرژه مركب: در پارچههايي كه با طرح سرژه مركب يافته شده است بيش از يک خط كجراه در طرح وجود دارد. سرژه مركب نيزمانند سرژه ساده ممكن است سرژه تاري، سرژه پودي و يا سرژه متقارن باشد اين نوع بافت در شكل 16 نشان داده شده است.

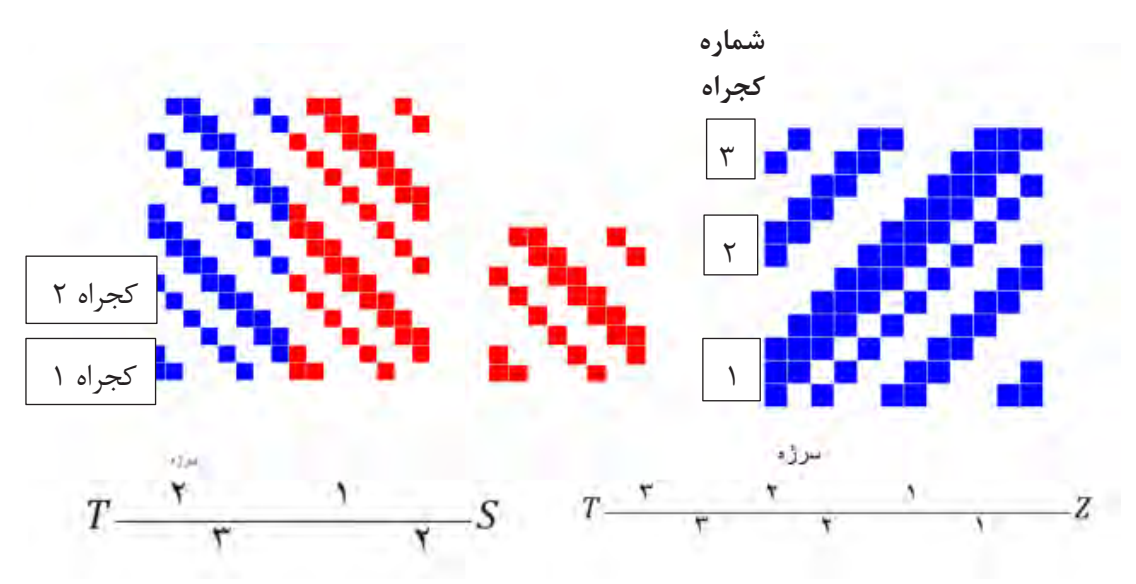

شكل 16 سرژه مركب

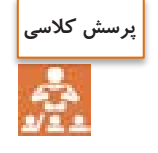

-1 در صورتي كه روي پارچه داراي كجراه z باشد پشت پارچه چه نوع كجراهي خواهد داشت؟ -2 در صورتي كه روي پارچه به صورت سرژه تاري باشد پشت پارچه چه نوع سرژهاي خواهد بود؟ -3 با توجه به شكلهاي شماره 17 الف) نام هر يک از سرژهها را بنويسيد.

ب) نوع سرژهها را از لحاظ سرژه تاري، سرژه پودي، سرژه متقارن و سرژه مركب مشخص كنيد. ج) ريپيت طرح هركدام را مشخص كنيد و راپورت تاري و پودي آن را مشخص كنيد.

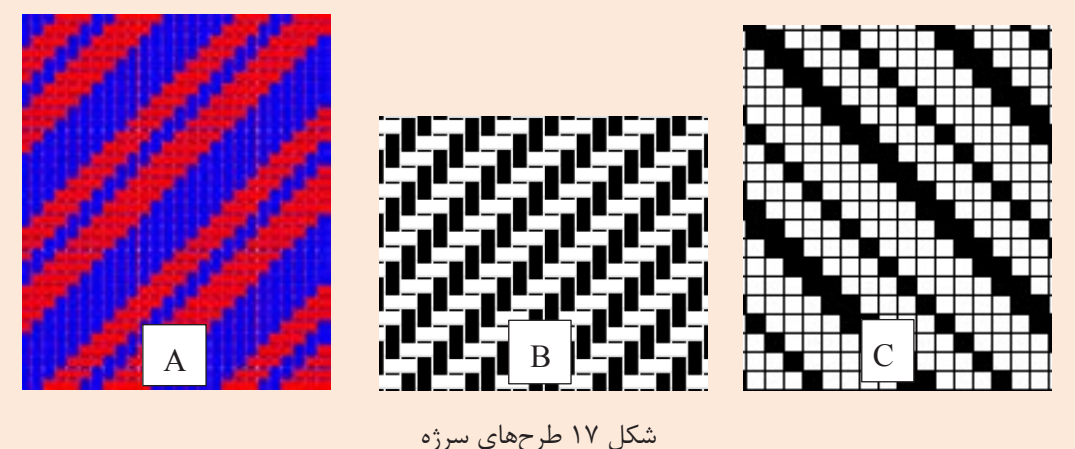

**نقشه ضربه سرژه**

طرحهاي پارچه، همگي داراي نقشه ضربه ميباشد. براي رسم نقشه ضربه سرژه نيز مطابق نقشه ضربه كه در فصل اول بيان شد عمل ميكنيم. در شكل 18 نمونهاي از نقشه ضربه را مشاهده ميكنيد. اين نقشه ضربه مربوط به سرژه 2و 2 صعودي است.

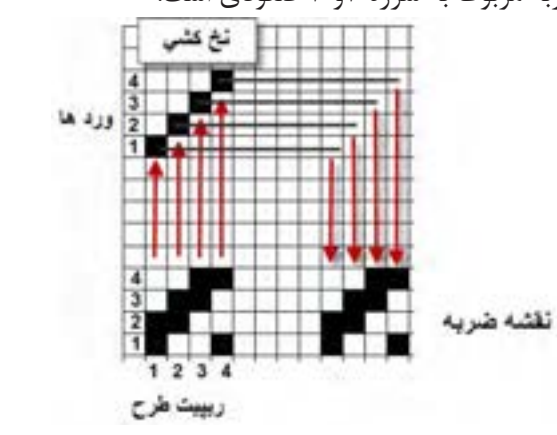

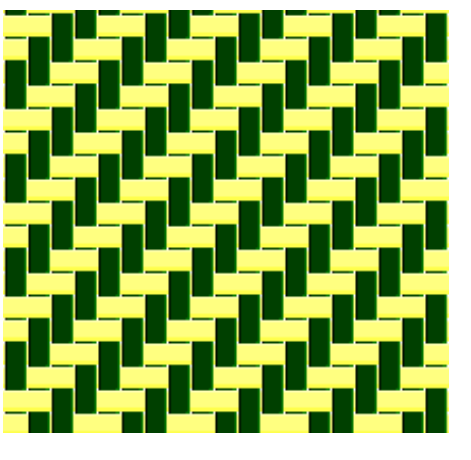

شكل 18 نقشه ضربه سرژه 2 و 2 صعودي بافت سرژه 2و2 صعودي

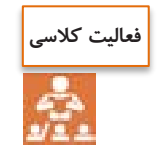

همان طور كه ديديد ميتوانيم نخكشي را صعودي يا نزولي و يا به روشهاي ديگر انجام داد. ميخواهيم اثر اين كار را مشاهده كنيد. بنابراين ريپيت طرح را همانند بالا ولي نخكشي را تغيير دهيد. با روش بالا نقشه ضربه را پيدا كنيد. آيا در بافت اصلي تفاوتي ايجاد خواهد شد؟

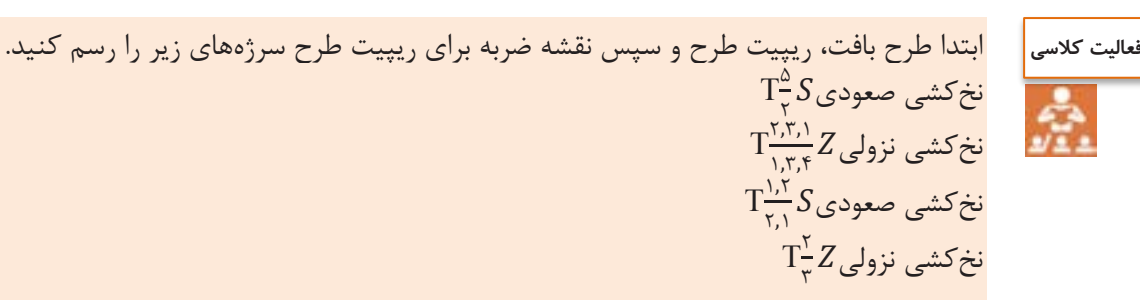

### **جهت تاب نخ**

هاي پارچه سرژه به خاطر خطوط موربي كه ايجاد ميكند، شناخته شده است. جهت تاب نخ تار و پود در ظاهر پارچه سرژه تاثير به سزايي دارد. چنانچه جهت تاب نخهاي تار و پود يكسان باشد كجراه به صورت ضعيف در پارچه ظاهر مي شود بدين معني كه تشخيص كجراه كمي مشكل است. )شكل 11-2( اين در حالي است كه اگر جهت تاب نخهاي تار و پود برعكس باشد )تار z و پود s يا تار s و پود z )حالت كجراه به خوبي مشخص است. در اين حالت گفته ميشود كه كجراه قوي ظاهر شده است. )شكل 19(

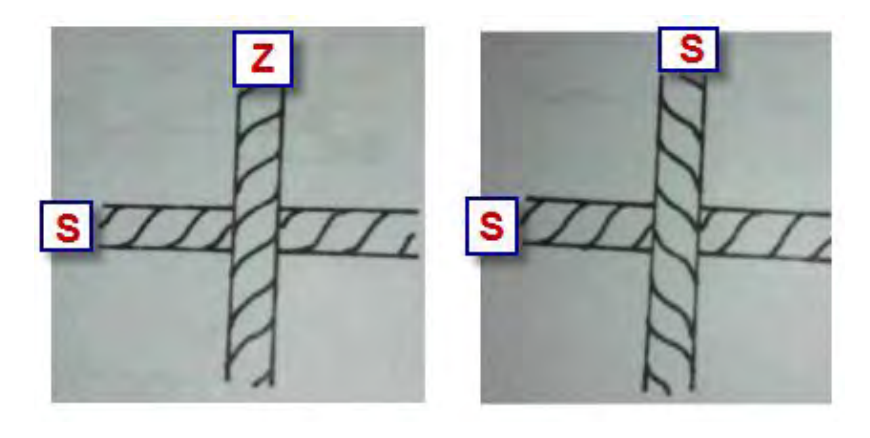

شكل 19 تاثير جهت تاب نخ در سرژه

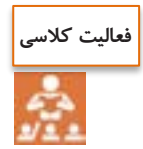

دو نمونه پارچهاي را كه در اختيار شما قرار گرفته است را از نظر جهت تاب و تأثير آن بر كجراه بررسي كنيد. آيا جهت كحراه در اين موضوع تأثيري دارد؟

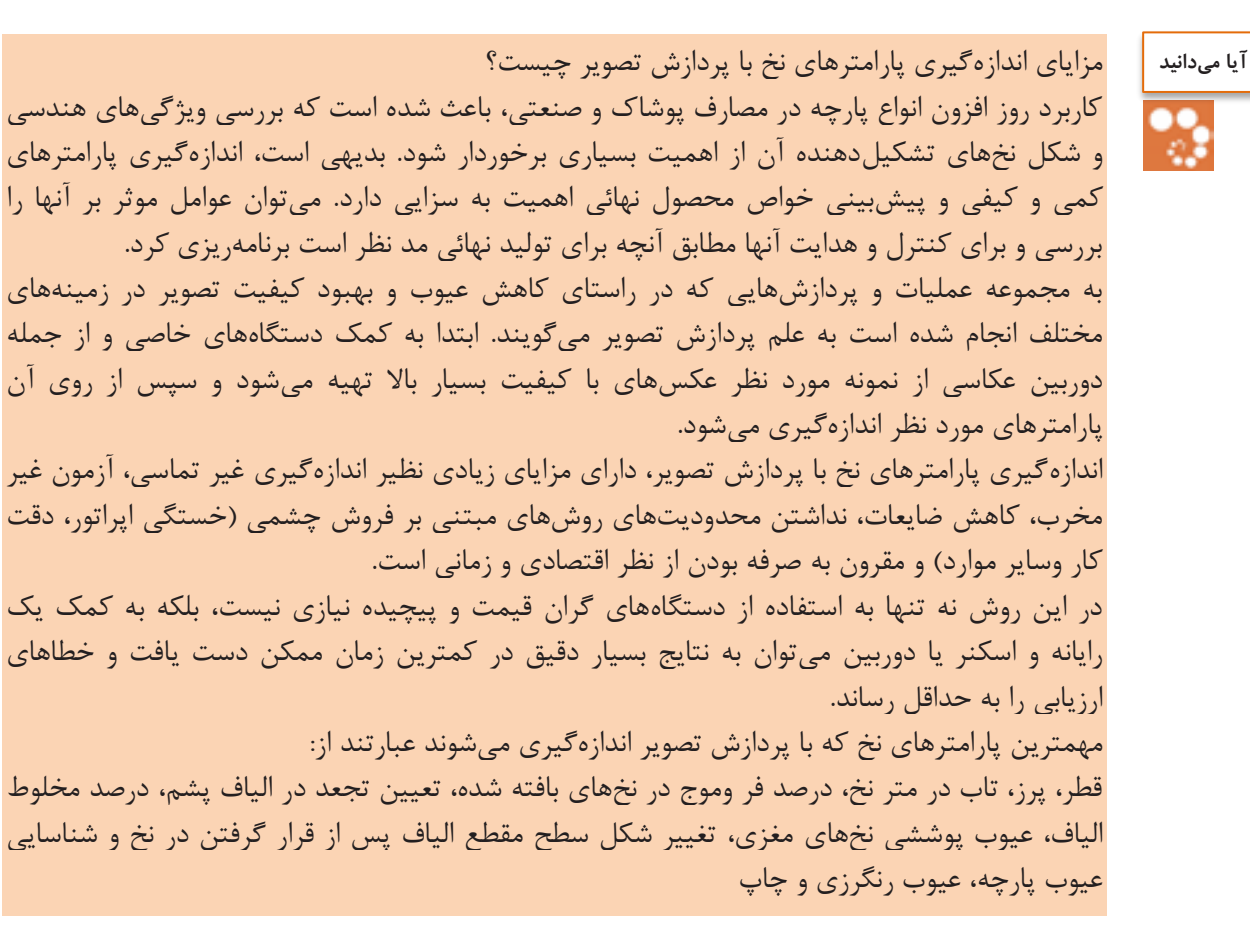

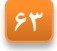

درباره اندازهگيري پارامترهاي مختلف الياف به كمك اين روش تحقيق كنيد و نتايج آن را به كالس ارائه دهيد. **تحقیق کنید**

**فعالیت عملی**

به دست آوردن پارامترهای پارچه دنيم (Denim):

در قرن نوزدهم ميلادي در فرانسه پارچههاي پنبهاي سنگين توليد ميشدند كه به نام دنيم معروف بودند دنيم و جين پارچههاي ضخيمي بودند. اين پارچهها مقاومت سايشي و تراكم بااليي داشتند. وزن هر متر مربع آنها زياد و طرح بافت آنها سرژه 1و 3 صعودي بود امروزه پارچههاي دنيم در سرتاسر جهان به صورتهاي مختلف و شيوههاي گوناگون توليد ميشوند و كاربردهاي فراواني دارند. دنيم پارچهاي استاندارد است كه توليد آن دانش فني خاصي نياز دارد. امروزه پارچههاي كالسيك دنيم هنوز با مواد رنگزاي اينديگو در فرايند رنگرزي رنگ ميشوند. در اين فرايند فقط سطح نخهاي تار رنگ ميشوند و مغزي آنها سفيد و رنگ نخهاي پود معموالً سفيد است. به همين دليل است كه پارچه دنيم هرگونه سايش را نشان ميدهد. دنيم راه راه سبك براي پيراهن و بلوز استفاده ميشوند و دنيمهاي كالسيك و سنگين در كت و شلوار كاربرد دارند در كنار رنگ كالسيك اينديگو پارچه دنيم را با شيدها و رنگهاي مد روز نيز رنگ ميكنند ولي محبوبترين آنها مشكي است.

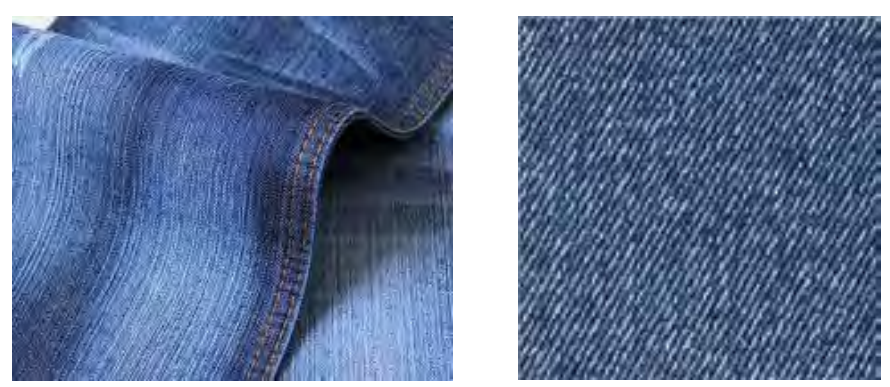

در شكل ٢٠ دو نمونه پارچه دنيم را مشاهده مي نمائيد.

شكل 20 دو نمونه پارچه دنيم Denim

چند نمونه پارچه ضخيم (جين) تهيه نموده و پارامترهاي زير را براي آنها تعيين كنيد. -1 تار و پود را مشخص كنيد -2 تعدادي تار و پود را پارچه جدا كنيد. -3 جهت و تعداد تاب نهايي تار و پود را مشخص كنيد. -4 رنگبندي نخهاي تار و پود را مشخص كنيد. -5 طرح بافت پارچه و نخكشي و نقشه ضربه را رسم كنيد.

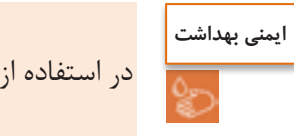

در استفاده از وسايل و تجهيزات، نكات ايمني را رعايت كنيد.

### **پارچه گاباردین fabric Gabardine**

پارچه گاباردين يک پارچه سخت و محكم بافته شده است كه بافت آن از نوع سرژه است ولي سرژهاي كه در اين نوع پارچه به كار ميرود به جاتي يك پرش دو يا سه پرش، در جهت پود يا تار ميباشد. جنس اين پارچهها متنوع ميباشد و از پنبه و پشم و مخلوط با الياف مصنوعي ساخته ميشود. مورد مصرف گاباردين، كت و شلوار، پالتو، شلوار، لباس متحدالشكلو… ميباشد.

در شكل 21 پارچه گاباردين از جنس پنبهاي و در شكل 21 پارچه گاباردين از جنس پلياستري را مشاهده مے كنيد.

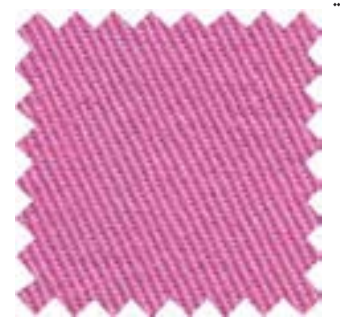

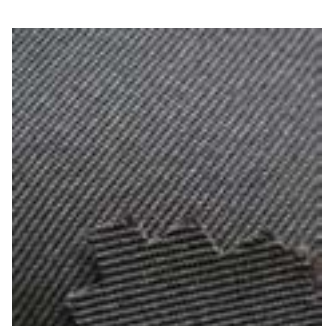

شكل 21 الف پارچه گاباردين از جنس پنبه شكل 21 ب پارچه گاباردين از جنس پلي استر

در طرح پارچههاي گابارين ميتوان پرش را در جهت پود انجام داد كه آن را گاباردين ايستاده مي گويند. شكل 23 طرح يك نمونه گاباردين ايستاده را مشاهده ميكنيد.

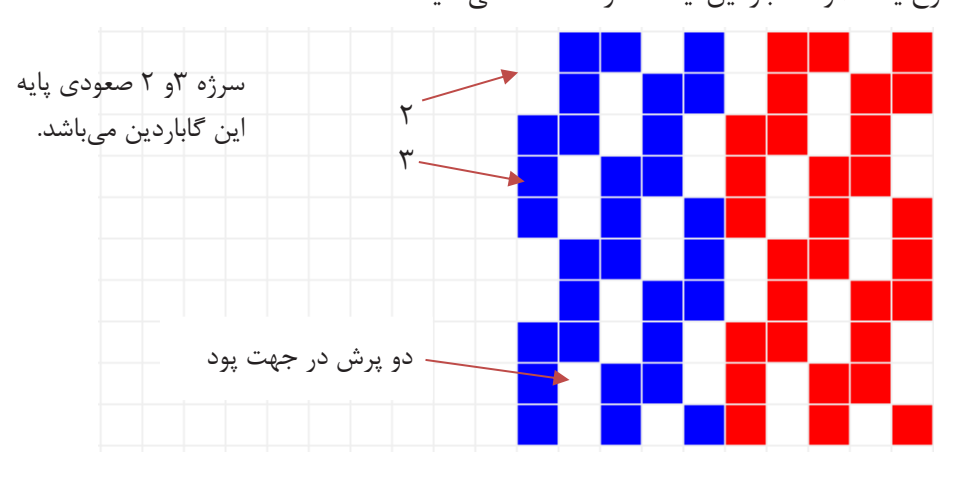

شكل 22 گاباردين ايستاده با دو پرش در پود

اگر پرش را در جهت تار انجام دهيم، شيب سرژه به سمت افق مايل خواهد شد كه آن را گاباردين خوابيده ميگويند. شكل 22 يك نمونه گاباردين خوابيده با سه پرش در جهت تار ميباشد.

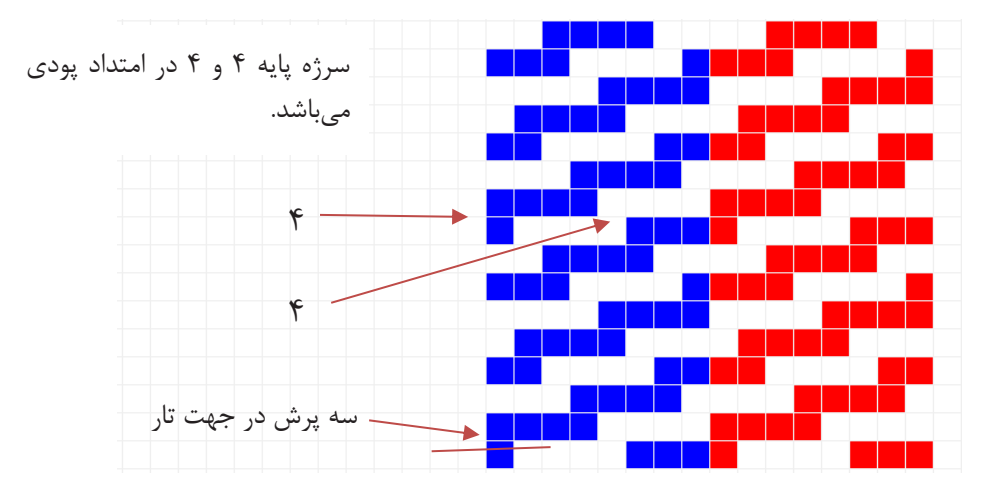

شكل 23 طرح گاباردين خوابيده

در رسم طرح گاباردين چند نكته را بايد مد نظر داشت:

- -1 اگر اندازه ريپيت سرژه پايه به عدد جهش براي رسم طرح گاباردين قابل تقسيم باشد، ريپيت طرح گاباردين، حاصل تقسيم عدد رپيت سرژه پايه به عدد جهش است، در غير اين صورت اندازه رپيت تغييري نخواهد كرد.
- -2 در رسم گاباردين بايد توجه داشت كه عدد جهش.از بزرگترين عدد سرژه كمتر باشد يا در هنگام ايجاد گاباردين، پيوستگي بين سرژهها از بين نرود.

اگر ميخواهيم گابارديني با كجراه ايستادهتر رسم نمائيم بايد حداقل يك فلوت تاري بافت سرژه پايه، بيشتر از اندازه جهش مورد نظر باشد و يا اگر ميخواهيم گابارديني با كجراه خوابيدهتر رسم نمائيم، حداقل يك فلوت پودي بزرگتر از اندازه داشته باشيم.

-3 چنانچه دربافت سرژه معمولي تراكم نخهاي تار نسبت به نخهاي پود بيشتر باشد و بالعكس، پارچه حاصل حالت ايستادهتر يا خوابيدهتر خواهد داشت كه اين طرح گاباردين نبوده بلكه در حقيقت شبه گاباردين ميباشد.

**فعالیت کالسی**

# -2 ابتدا سرژه 1 و 4 صعودي را رسم كنيد و بر اساس آن طرح گاباردين خوابيده با 4 پرش تاري بسازيد.

5 ، طرح گاباردين ايستاده را با 3 پرش در جهت پودي رسم كنيد.

### **سرژه صلیبي**

 $\mathrm{T}_{\scriptscriptstyle{\Delta}}^{\mathsf{F}}$   $Z$ ا بر اساس طرح سرژه  $^{-1}$ 

اين طرح يكي از معروفترين مشتقات بافت سرژه ميباشد و در صنعت نساجي بيش از ساير بافتهاي مشابه مورد استفاده قرار ميگيرد. براي ترسيم سرژه صليبي كافي است كه سرژه ساده را از وسط طرح، به دو قسمت تقسيم كرده، يكي از نيمهها را به ميزان ۹۰ درجه و به صورت صليب در مجاورت نيمه ديگر قرار دارد (ديگر پس از نصف كردن طرح، قسمت دوم را از آخر به سمت وسط طرح به طور معكوس رسم ميكنيم) در شكل۲۴ دو نمونه سرژه شكسته را ميبينيد.

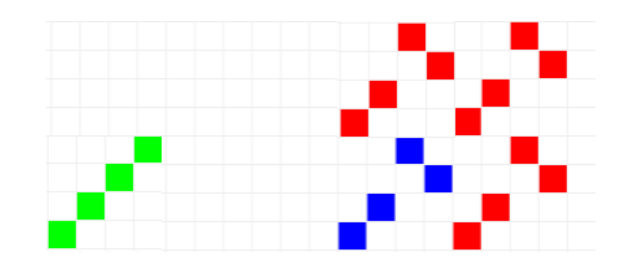

شكل 24الف سرژه صليبي بر اساس سرژه پايه 1 و 3 صعودي

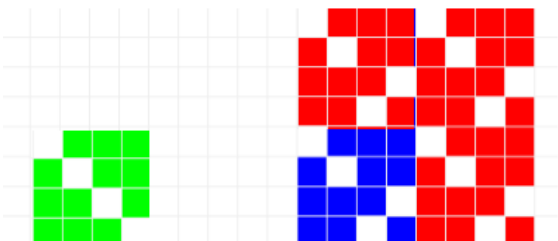

شكل 24 ب سرژه صليبي بر پايه سرژه 3 و 1 نزولي

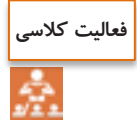

ريپيت طرح سرژههاي صليبي را بر اساس سرژه 2 و 6 صعودي- سرژه 1 و 5 نزولي– سرژه 5 و 1 صعودي و سپس نقشه ضربه هر كدام را رسم كنيد.

### **آموزش كاربرد نرمافزار طراحي پارچه**

صنعت نساجي نيز، همگام با ديگر صنايع، از رايانهها استفاده كردهاند. استفاده از رايانهها علاوه بر ريسندگي و بافندگي و رنگرزي و تكميل و چاپ ، در زمينه طراحي بافت پارچه نيز،كاربرد وسيعي پيدا كرده است.

مشاهده كرديم كه در طراحي پارچه، بر روي كاغذ طراحي، نقش ها به وجود مي آورديم و سپس با گسترش طرح و تعيين وردها و نقشه ضربه و رنگبندي تار و پود بر روي كاغذ طراحي، الگوي نهايي بافت را به گروه بافت پارچه ميدهيم. آنها با استفاده از اين الگو، با كنار هم قرار دادن نخهاي تار مطابق خواسته ما، عمل نخ كشي را انجام مي دهند. براي آغاز بافت پارچه بايد نقشه ضربه را نيز به ماشين بافندگي داد. اين كار باتوجه به نوع ماشين بافندگي انجام مي شود.نرمافزار طراحي پارچه باعث آسانتر شدن طراحي با بافت شده است و از طرفي به خاطر اينكه رنگبندي را به راحتي انجام ميدهد. سرعت طراحي و تنوع آن را باال ميبرد.

نصب نرمافزار: ابتدا فايل نرمافزار مورد نظر را باز مي كنيم اگر فايل نرمافزار zip يا rar شده باشد، آن را extract ميكنيم تا فايل باز شود. و سپس روي exe.setup كليك ميكنيم تا نرمافزار نصب شود. براي باز كردن نرمافزار از مسير start/all program/weave design استفاده مي كنيم. و يا با باز شدن برنامه روي گزينه new و يا عالمت صفحه جديد كليك ميكنيم و سپس گزينه single hamess( گزينه اولي( را از اولين كادر محاورهاي انتخاب مي كنيم. در اين حالت كادر محاوره جديدي باز مي شود كه سؤالات مهمي درباره طراحي ميپرسد. كه بايد آنها را پاسخ دهيم. ممكن است در اين حالت شما نتوانيد مقدار عددهاي shafts و يا Tredles را تغيير دهيد در اين صورت

كافي است از منوي Tools گزينه Properties را انتخاب كنيد. در اين حالت كادر محاورهاي شبيه قبل باز ميشود ولي مقادير Treadless , Shafts را ميتوان انتخاب كنيم. در صورتيكه دكمه new **را** بزنيم و سپس گزينه اول را انتخاب كنيم . جدول محاوره اي باز مي شود. براي شروع كار فقط در رديف پايين دكمه ها را مطابق شكل زير درست كنيد.

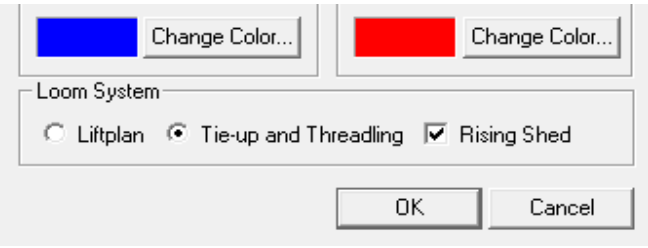

و سپس ok را بزنيد . تا صفحه اصلي نرم افزار باز شود. شكل 25 صفحه اصلي نرم افزار را نشان مي دهد.

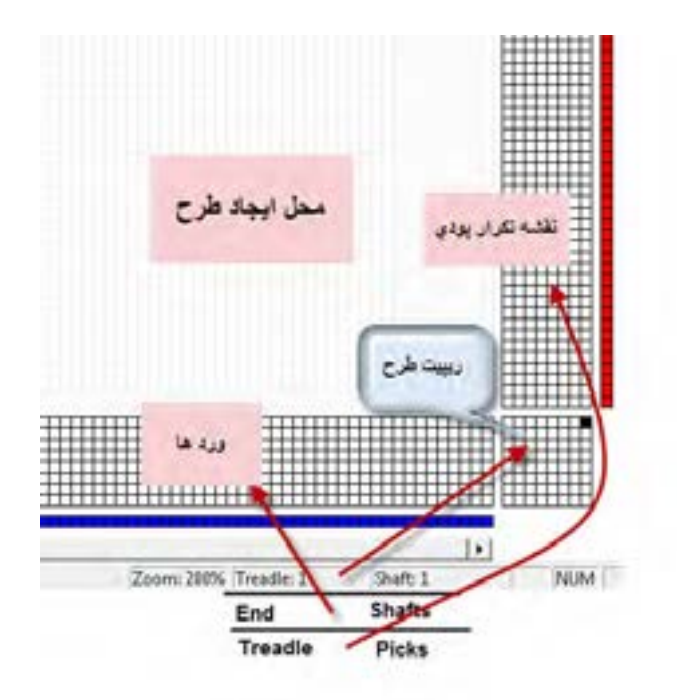

شكل 25 صفحه شروع نرم افزار

وقتي علامت اين نرمافزار را روي جدول ها حركت دهيد. در پايين سمت راست نمايشگر نوشتهها و اعدادي را مشاهده ميكنيد. ابتدا بايد مفاهيم اين عالمتها و اعداد را توضيح ميدهيم.

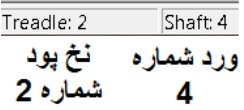

وقتي علامت روي ريپيت طرح (جدول گوشه سمت راست– پايين) حركت كند اين نوشته را مشاهده مي كنيد و در اين حالت شماره ورد مورد نظر و شماره نخ پود را نشان ميدهد. و معني آن اين است كه در ريپيت طرح اين نرم|فزار سطرهاي جدول مربوط به تارها (كه به وردها وصل ميشود) و ستونهاي جدول مربوط پودها است.

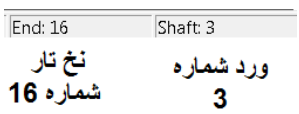

وقتي علامت نرمافزار روي جدول پايين ( جدول وردها و تارها ) حركت كند اين نوشته مشاهده مي شود.و معني آن اين است كه نخ تار شماره 16 را بايد به ورد شماره 3 متصل كرد.

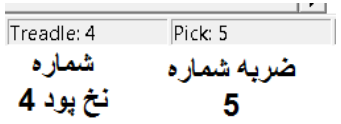

وقتي علامت روي جدول عمودي سمت راست (نقشه ضربه) حركت كند اين نوشته ظاهر مي شود. و معني آن اين است كه در ضربه ژنجم وضعيت تارها بايد مطابق نخ پود شماره 4 باشد. وقتي فضاي اصلي نرمافزار باز شود. تصويري را نشان مي دهد كه مشابه شكل ٢۶ خواهد بود.

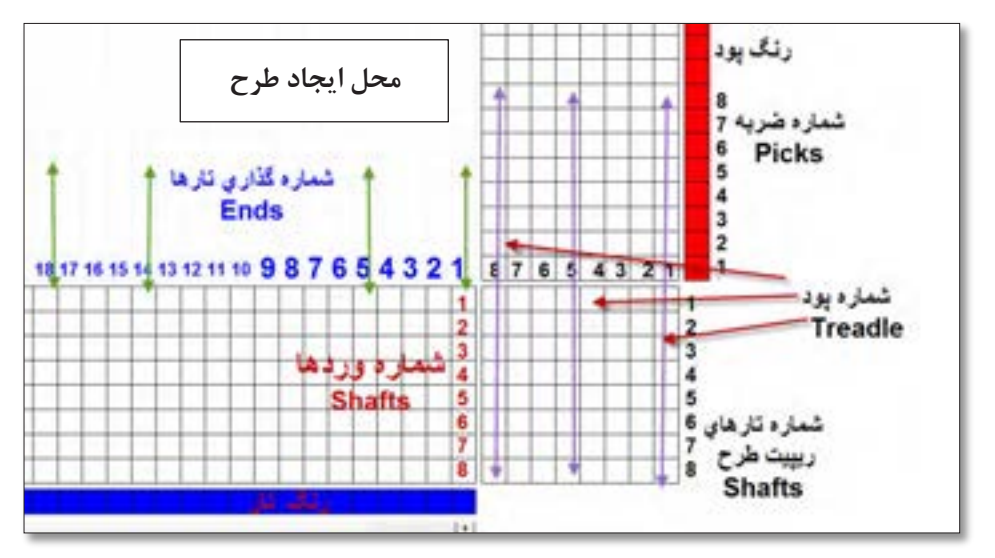

شكل 26 فضاي نمايش داده شده در نرمافزار

اين قسمت از صفحه نرمافزار را با دقت نگاه كنيد و سپس اين فعاليت را انجام دهيد.

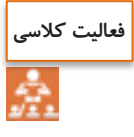

با حركت دادن موس بر روي صفحه نرمافزار طوري عمل كنيد كه هر كدام از نوشتههاي زير را در قسمت پايين صفحه مشاهده كنيد و معني هر كدام را بنويسيد. و هركدام در چه قسمت نرمافزار وجود دارد. Ends = $\gamma$  - Ends = $\gamma$  shaft = $\gamma$  - shaft =  $\gamma$  (الف  $Treadle = \gamma - \text{Picks} = \gamma$  Treadle,  $= \gamma - \text{Picks} = \gamma$  ( Treadle=  $\triangle$  - Shaft =  $\wedge$  - Treadle =  $\vee$  Shaft =  $\vee$   $\cup$ 

**روش استفاده از طراحي پارچه افزارنرم** به طور كلي نرمافزارهاي طراحي داراي روش كاربرد خاصي هستند و ما بايد آنچه را تاكنون در مورد طراحي فرا گـرفتهايم رادر قالب نرمافزار انجام دهيم و به مـرور كـاربرد اين نرمافزار و تـوانايي هاي آن را فرا گيريم. براي اين كار از تبديل ريپيت طرح به شيوهاي كه فرا گرفتيم به ريپيت طرحي كه در اين نرمافزار به كار مي رود، شروع مي كنيم. مثالً ميخواهيم سرژه دو و يك تاري را رسم كنيم. ابتدا ريپيت طرح را رسم ميكنيم و سپس آن را به

اندازه 90 درجه، مخالف عقربه ساعت ميچرخانيم. در مرحله آخر سطرهاي اين طرح را به صورت الگوي فلشها جابهجا ميكنيم و در نتيجه ريپيت طرح جديد به دست ميآيد. )در مورد طرحهاي سرژه تفاوتي ايجاد نميشود ولي در بعضي از ريپيت طرحها تغييراتي ايجاد ميشود(

كا**در تنظيمات**: در قسمت نرمافزار tools / properties را مي زنيم و در كادر باز شده، مقادير را مطابق تصوير 27 انتخاب ميكنيم.

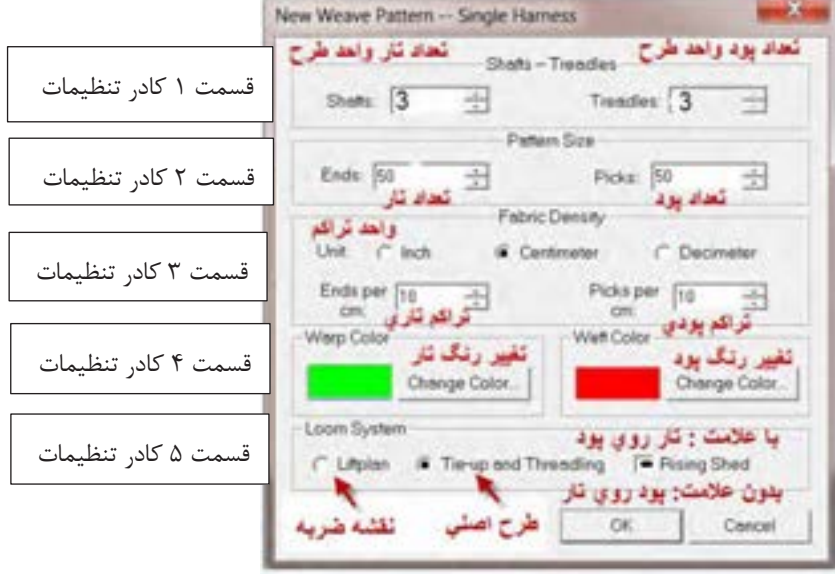

شكل 27 نمايش تنظيمات اوليه نرمافزار

در مورد تنظيمات به اين نكات توجه كنيد. 1- در قسمت ١ كادر تنظيمات، ابعاد ريپيت طرح را وارد كنيد. Shafts (تعداد تار- ورد) و Treadle )تعداد پود(

- -2 در قسمت 2 كادر تنظيمات، به تعداد كل تارهاي اسنو و كل پودهايي است كه قرار است ببافيم. توجه كنيد كه اين قسمت وقتي الزامي ميشود كه بخواهيد طرحهاي بزرگي مثل يك پتو را با دستگاه بافندگي ژاكارد ببافيد و در طرحهاي معمولي ميتوان دو عدد را 100 در نظر گرفت.
- -3 قسمت سوم كادر تنظيمات مربوط به تراكم تار و پود در پارچه است. اين نرمافزار داراي خطكش Roller است كه در صورت فعال بودن ميتوانيد نماي واقعي ابعاد تارو پود پارچه را ببينيد.
	- -4 در قسمت چهارم كادر رنگ تار وپود را تنظيم ميكنيد.
- -5 در قسمت پنجم سه گزينه وجود دارد كه از سمت چپ اولي Littplan براي نقشه ضربه )حركت وردها) و گزينه وسطي Tie-up and Threadling مربوط به طرح اصلي بافت پارچه شامل نخكشي و ترتيب قرارگيري پودها ميباشد. در هر لحظه فقط يكي از اين گزينهها قابل اجرا است. گزينه سمت راست Shed Rising مربوط به قرارداد پر كردن نقاط صفحه طراحي است. اگر اين گزينه را عالمت بزنيد به اين معني است كه هرگاه تار روي پود قرارگيرد آن نقطه سياه ميشود و اگر اين گزينه بدون عالمت باشد، هر گاه پود روي تار قرار گيرد، آن نقطه را سياه ميكنيم. با توجه به نوع آموزشي كه در اين كتاب ارائه شده است، همواره اين گزينه را علامت بزنيد. (توضيحات بيشتر در سايت) از گزينههاي بزرگ نمايي نيز براي بزرگتر شدن ابعاد خانهها استفاده كنيد.

در شكل 28 گزينههايي كه روي تصوير وجود دارد را مشاهده ميكنيد.به كمك اين دستورات كارهاي مختلفي بر روي طرح انجام ميشود. اين كارها را امتحان كنيد تا بر فضاي نرمافزار تسلط پيدا كنيد. شكل ٢٨ نماي دكمههاي افقي دستگاه است. (توضيحات بيشتر در سايت)

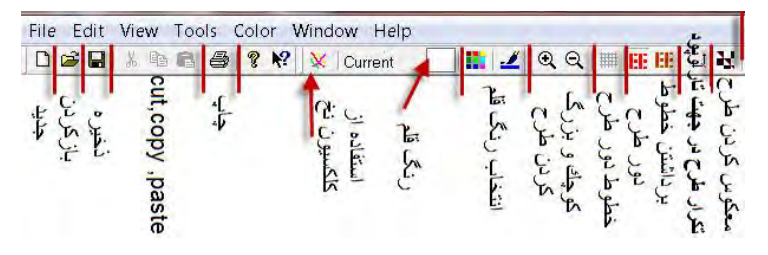

شكل 28 تصوير دكمههاي باالي صفحه طراحي

با انتخاب گزينههايي شبيه شكل 27 و فشردن دكمه Ok در آن صورت شكل 29 ظاهر ميشود.

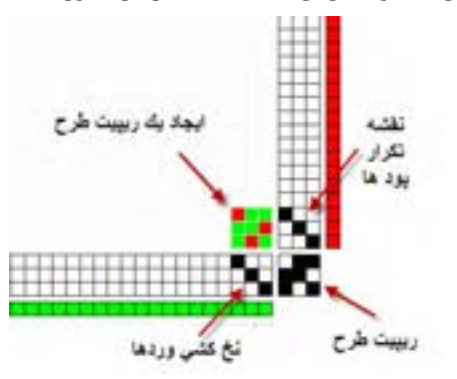

شكل 29 تصوير نمايش داده شده توسط نرمافزار

در اين حالت فقط يک ريپيت طرح رسم مي شود. براي اين که بتوانيد طرح را وسيع ّر رسم کنيد بايد از گزينه Repeat استفاده نمود. بر روي نوار ابزار گزينه تكرار وجود دارد ولي در بازشوي Repeat/ Edit نيز ميتوان همين كار را انجام داد.

پس از مشاهده اين طرح گزينه ريپيت را فعال كنيد و آن را مطابق زير تنظيم كنيد. و در نهايت گزينه  $(\mathbf{y} \cdot \mathbf{y})$ ا بزنيد. (شكل,  $\mathrm{OK}$ 

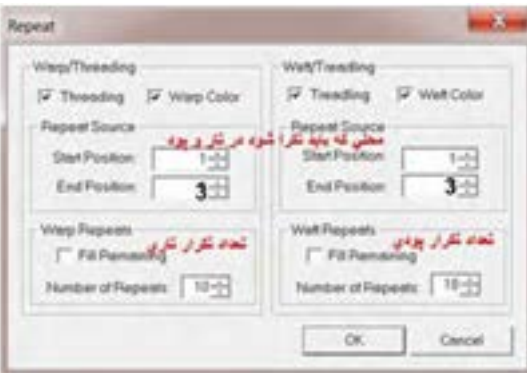

شكل 30 كادر تنظيمات Repeat

پس از آنكه ok را زديد طرح شكل 31 هويدا ميشود. كه گسترده ريپيت طرح است و بر اساس سه فاكتور به وجود آمده است. كه عبارتند از: ريپيت طرح، نخكشي و نحوه تكرار پودها. شما ميتوانيد با تغيير در هر يك از فاكتورهاي باال طرحهاي جديدي را به وجود آوريد.

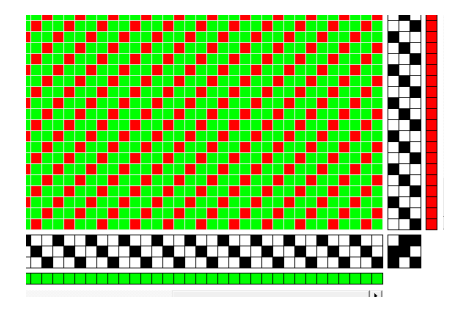

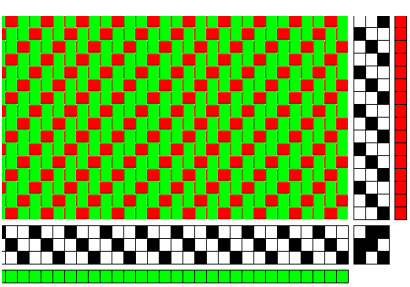

شكل 31 نماي جدولي طرح ) تار و پودي نماي برداشتن خطوط دور طرح(

با زدن دكمه برداشتن خطوط دور طرح شكل سمت چپ به وجود ميآيد. در اين شكل تار و پود به راحتي قابل شناسايي ميباشد.

نقشه تكرار پودي چيست؟

در سمت راست صفحه نمايش نرمافزار يک ستون را مشاهده مي كنيد. اين ستون، در حقيقت كار نقشه ضربه را انجام ميدهد با اين تفاوت كه در نقشه ضربه، چگونگي حركت وردها را مشاهده ميكنيد ولي در اينجا ترتيب انجام پودگذاري را مشاهده مي كنيد. مثالً در اينجا در ضربه اول پود اول، بافت ميرود و در ضربه دوم پود دوم، بافته ميشود و در ضربه سوم، پود سوم بافته ميشود و پس از آن دوباره همين

عمليات تكرار مي گردد. حالا اگر پودها را بر اساس ترتيبي كه گفتيد در كنار هم بچينيم، نقشه ضربه ايجاد مي شود. اين نرمافزار بخش ويژهاي براي رسم نقشه ضربه نيز دارد.

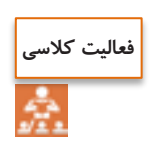

در اين طرح نحوه پودگذاري را بيان كنيد و سپس تكرار پودگذاري را نشان دهيد. نقشه ضربه هر طرح را با توجه به هر پود كه بافت ميرود را رسم كنيد.

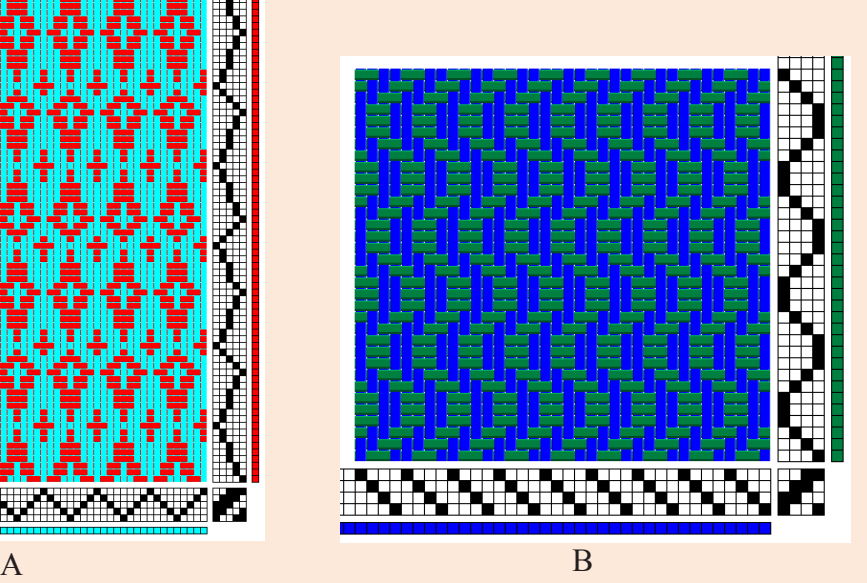

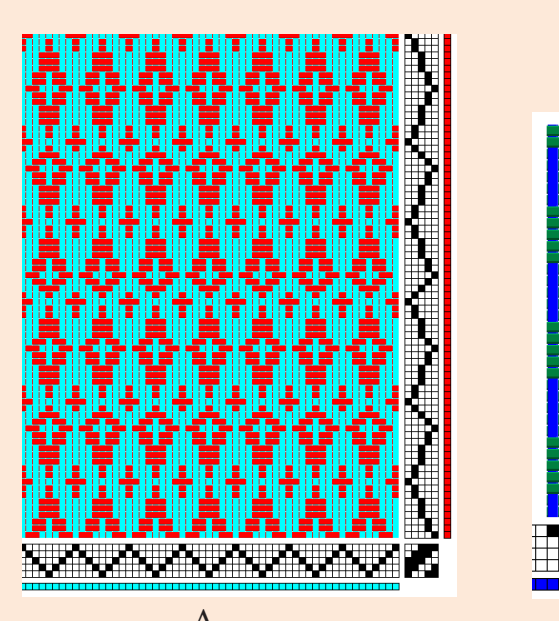

شمارهگذاري ريپيت طرح مناسب نرمافزار

مي دانيم كه ريپيت طرح داراي راپورت تاري و پودي و شمارهگذاري تار و پود است. بنابراين مطابق مطالبي را كه تاكنون خواندهايم ريپيت طرح سرژه 3 و 2 صعودي به صورت شكل 32 است.

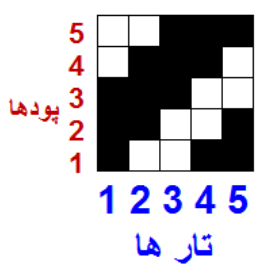

شكل 32 ريپت طرح سرژه 3 و 2 صعودي

حال آن كه با كمي دقت مشاهده ميكنيد كه در اين گونه نرمافزارها تارها حتما به صورت افقي رسم مي شوند (تا به راحتي به وردها متصل شوند). در نتيجه ترتيب شمارهگذاري تفاوت دارد. در شكل ٣٣ ترتيب شمارهگذاري در ريپيت طرح را براي اين نرمافزار مشاهده ميكنيد.

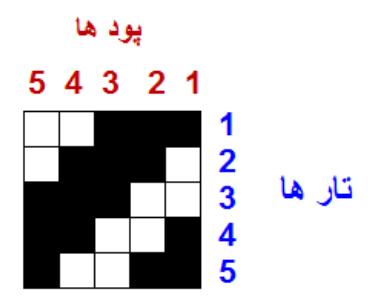

شكل 33 ريپيت طرح مناسب اين نرمافزار

هر چند ظاهر ريپيت طرح سرژه تغييري نكرده است ولي براي بعضي ريپيتهاي طرح تفاوتهايي ديده ميشود. بنابراين براي سرژههاي ساده همان ريپيت طرح را وارد كنيد ولي براي مشتقات سرژه، حتماً لازم است تا ريپيت طرح تغيير كند. تذكر مهم: وارد كردن ريپيت طرح سرژه در اين نرمافزار درست شبيه ريپيت طرحي است كه تا حالا خوانده يم. ولي بعضي ريپيتهاي طرح تغيير اساسي خواهند داشت. ولي به اجراي و تكرار ريپيت طرح توجه كنيد و به پشت و رو بودن طرح توجه كنيد. تأثير رنگ تارو پود و نخ كشي و نقشه تكرار پودي يكي از مهمترين فوايد نرمافزار طراحي كه با آن كار ميكنيد اين است كه به راحتي مي توان رنگ تار ورنگ پود را تعويض كرد. براي اين كار دو گزينه وجود دارد كه يكي رنگهاي جديد را به شما نشان مي دهد (Color (ولي دومي رنگهايي را كه در اين طرح استفاده كردهايد (Palette (را به شما نشان مي دهد.

**فکر کنید**

در حالي كه هر دو ميتواند باعث تغيير رنگ تار و پود شود، پس چه تفاوتي با هم دازند؟

براي تغيير در نخ نوع كشي نخ كشي را مطابق دروسي كه قبال فرا گرفتهايد تغيير دهيد. تا انواع جديدي از طرحها را مشاهده كنيد. در ايننرم|فزار جدول افقي پايين صفحه، نخكشي و جدول عمودي سمت راست نقشه تكرار پودي مي باشد. ما در اين شكل 8 حالت را براي شما نشان داديم ولي شما ميتوانيد با تركيب كردن هركدام از اين حالتها طرحهاي جديدي را به وجود آوريد. به حالت شكلگيري وz و s سرژهها توجه كنيد. با تركيب اين چهار حالت ميتوان طرح لوزي را به وجود آوريد. اين كار به تمرين زيادي احتياج دارد تا تركيب نقشه تكرار پودي و نخكشي را به خوبي درك كنيد. با دقت زياد در شكلگيري طرحها از نحوه كاركرد اين نرمافزار را به خوبي فرا بگيريد.

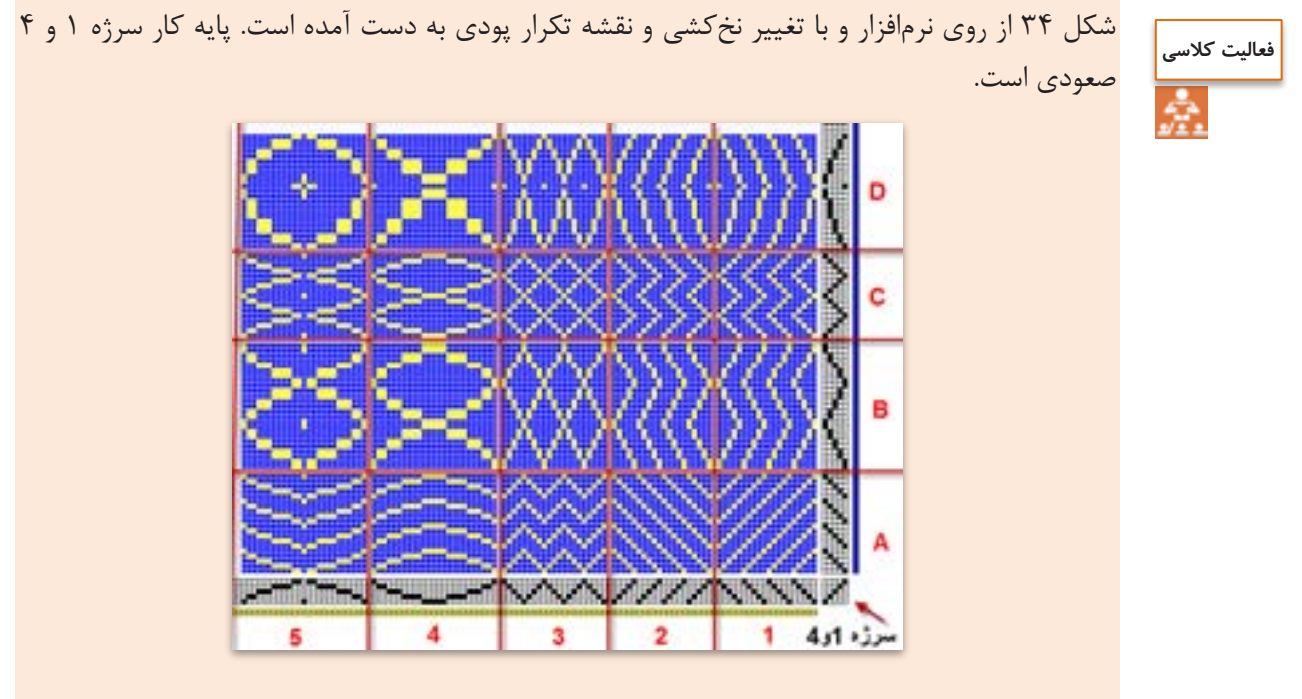

شكل 34 تغيير طرح بافت با تغيير نخكشي و تغيير تكرار پودي

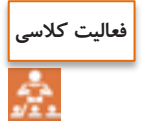

تاثير نخكشي را بر روي طرح در قسمت A ,B ,C ,D بيان كنيد. تاثير نقشه تكرار پودي را بر روي نخكشيهاي 1و2و3و4و5 بررسي كنيد سرژههاي ديگري را رسم كنيد و هريك ار كادرها را به طور جداگانه در نرمافزار به وجود آوريد. و با تغيير سرژه پايه، تأثيرات روي طرح را مشاهده كنيد.

هايگزينه افزارنرمدر اين View , Edit, File Tools وجود دارد كه در شكلهاي 35 و 36 و 37 و 38 معني گزينههاي هركدام را مشاهده ميكنيد. اين دكمهها را در هنگام كار با نرمافزار بزنيد و اثرات آن را روي نقشه نهايي ببينيد.

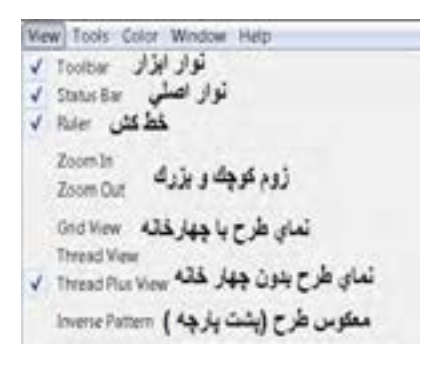

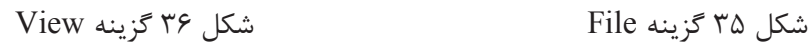

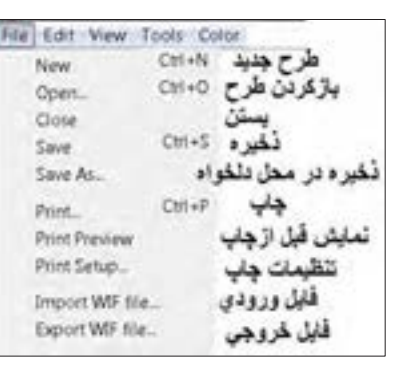

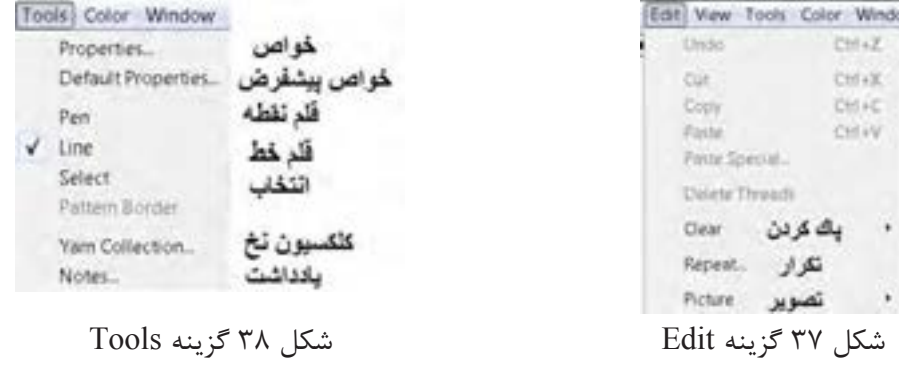

به طور كلي فرا گرفتن كار با يك نرمافزار به جسارت شما در استفاده از اين دكمهها بستگي دارد. هرگاه در حين كار به مشكالتي برخورديد دوباره از دكمه New شروع كنيد. و همه مراحل را دوباره انجام دهيد. كاربرد هر كدام از دكمههاي داخلي كادر را از هنرآموزتان بپرسيد.

**پیش نمایش طرح**

 پس از آن كه طرح مورد نظر شما آماده شد بايد آن را چاپ كرد تابه قسمت بافندگي برده شود اما قبل از آن به كمك پيش نمايش، آن را ببينيد و از نظر رنگبندي و تراكم و طرح نهايي به تاييد نهايي برسانيد. در در منوي File بر روي preview Print كليك كنيد تا پيش نمايش طرح نهايي را مشاهده كنيد. در صورتي كه اشكالي مشاهده نشد ميتوان طرح را روي كاغذ چاپ كرد. گزينه print براي چاپ طرح ميباشد.

طرحهاي مختلفي را كه تا حاال آموختيد را بر روي نرمافزار باز سازي كنيد. -1 جاي تار و پود را در اين طرح تغيير دهيد. -2 رنگ تار و پود اين طرح را تغيير دهيد. -3 طرح را به صورت چهار خانه در آوريد. -4 نخكشي را به صورت يك در ميان صعودي نزولي در آوريد. -5 نقشه ضربه را دو خانه، دو خانه صعودي كنيد. -6 چلهكشي را هم دو خانه دوخانه صعودي كنيد. -7 چلهكشي را دو خانه دو خانه نزولي كنيد. -8 براي ذخيره طرح از روس سس as save استفاده كنيد. -9 طرح جديدي را باز كنيد و سرژه 4 و 3 تاري را به وجود بياوريد و همه كارهاي باال را روي آن انجام دهيد. 3 -10طرح 3 p را اجرا كنيد و تار را سبز و پود را زرد كنيد. و ده در ده تكرار كنيد. -11طرح تافته را به صورت راه راه با هر ده تار يك رنگ در آوريد. 100 تار و 100 پود -12طرح تافته را به صورت چهار خانه با رنگهاي دلخواه در آوريد. 100 تار و100 پود. **فعالیت کالسی**

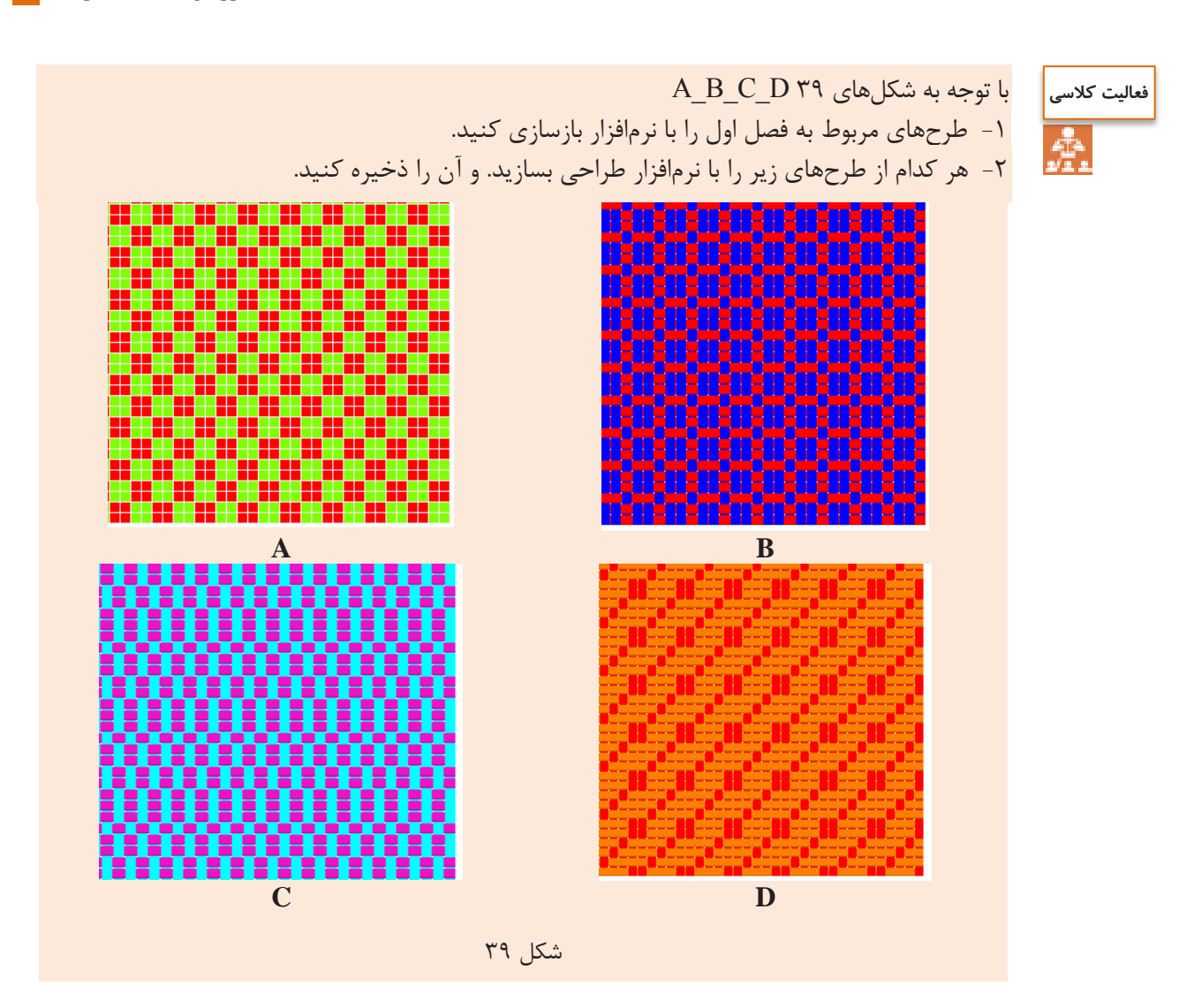

### **طراحي سرژههای بزرگ**

در بسياري از موارد با سرژههايي روبهرو هستيم كه واحد طرح آن از ٨ در ٨ نيز بيشتر ميشود. طبيعي است كه ابتدا بايد تنظيمات نرمافزار را بر روي اندازه واحد طرح، قرار داد. مثال: سرژه با نام <sub>۳٫۴</sub> T <sub>تر</sub>ا میخواهیم اجرا كنیم. این سرژه با ابعاد ۱۴ = ( ۴ + ۲+۲+ ۵) خواهد شد. براي اين كار درست مانند قبل دكمهها را به صورت زير ميزنيم. / ok/hamess single /new/design weave/Start در اين حالت كادر محاوره باز ميشود. در قسمت

پايين كادر عبارت threadling and up-Tie را عالمت زده و ok را بزنيد و حتماً shed rising را عالمت ميزنيم.

حاال از گزينه منوي TOOLS عبارت properties را بزنيد تا كادر شكل 40 هويدا شود.

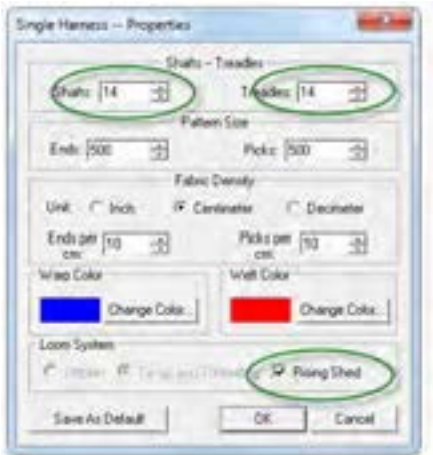

شكل 40 كادر تنظيمات

بر روي محلي كه با بيضي قرمز مشخص شده است و از طريق زبانه كناري مقدار 14 را براي هر كدام ايجاد كنيد. در اين حالت اگر الزم است مقادير ديگر كادر را نيز تغيير دهيد و يا رنگهاي تار و پود را عوض كنيد. با زدن ok صفحه جديدي باز ميشود كه واحد طرح آن 14 در 14 ميباشد. حاال سرژه را در اين واحد طرح و با دقت پياده كنيد.

اگر بعضي از مقادير قابل تغيير نبود به مسير Properties/Tools برويد تا دوباره همان كادر ظاهر شود. اين مقادير حاال قابل تغيير است. **نکته**

پس از اجراي واحد تكرار بافت سرژه مورد نظر و نخ كشي و انجام نقشه تكرار پودي در نهايت به كمك گزينه تكرار از روي نوار ابزار و يا از روي منوي Reapet/ Edit نقشه سرژه مورد نظر به تعداد مشخص شده تكرار ميشود. و در نهايت به صورت شكل 41 در ميآيد.

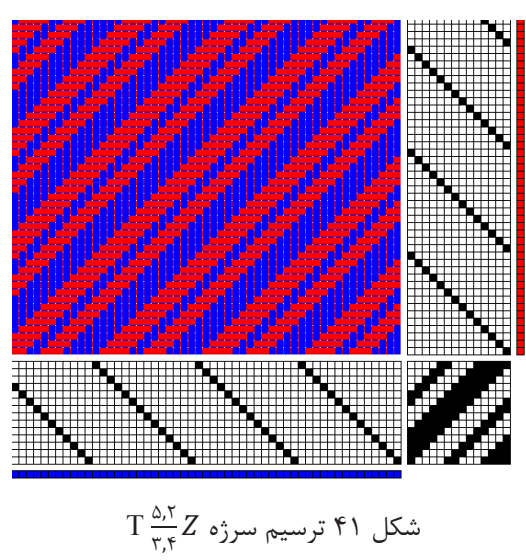

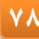

**چند نكته مهم** -1 تغيير رنگ از طريق منوي Color / Color باعث ايجاد رنگهاي جديد ميگردد. اين كار از طريق نوار ابزار هم امكانپذير است. -2 تغيير رنگ از طريق palette / Color نيز امكانپذير است. در اين حالت تمامي رنگهايي را كه ايجاد كردهايد و يا مصرف كردهايد را نيز در خود دارد و اگر قصد استفاده مجدد از رنگي را داشتيد اين گزينه كار را راحتتر ميكند. -3 در صورتي كه در گزينه Tools از Pen استفاده شود خانهها را بايد يكي يكي پر كرد ولي با گزينه Line اگر چپ كليك را نگه داريم، با حركت موس، پر كردن خانه و ايجاد خط بسيار آسانتر ميشود. -4 براي بزرگ كردن خانهها از عالمت بزرگنمايي مثبت و براي كوچك كردن خانهها از عالمت بزرگ نمايي منفي استفاده كنيد. -5 به كمك عالمت تغيير تار و پود، ميتوانيد جاي تار و پود را با هم عوض كنيد. -6 براي اينكه سرژه z به s تبديل شود. بايد نقشه ضربه را از حالت z به s تبديل كرد. -7 از تغيير دادن عالمتها و رنگها و مقادير براي ياد گرفتن بيشتر نرمافزار استفاده كنيد. تمرينهاي زير را با اين نرمافزار انجام دهيد. -1 نرمافزار را باز كنيد و بر روي 11 در 11 تنظيم كنيد. -2 واحد طرح زير را در محل مربوطه اجرا كنيد.s T 3 ,1 2 ,5 -3 نخكشي z را اجرا كنيد ولي با نقشه ضربه مناسب در نهايت سرژه s در بيايد. و پس از تكرار آن را در يك درايو ذخيره كنيد. -4 يك بار ديگر واحد طرح را اجرا كنيد ولي با نخكشي و نقشه ضربه مناسب، كل طرح به صورت لوزيهايي در بيايد. -5 رنگ تار پود را تغيير دهيد. -6 با تغيير رنگ تار، طرح را به صورت راه راههايي تاري در آوريد. -7 با تغيير رنگ پود طرح را به صورت چهار خانه در آوريد. -8 ده بار تكرار را در جهتهاي تار و پود اجرا كنيد و سپس، پيش نمايش بگيريد و اگر فكر ميكنيد طرح جالبي شده است آن را چاپ كنيد. **فعالیت عملی**

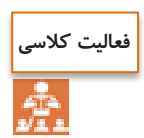

يك سرژه سيال را به كمك نرمافزار رسم كنيد.

### **سرژههای جناقی (زیگزاگ)** -

طرحهاي زير را مشاهده كنيد و سپس به كمک نرمافزار، طرحهاي ديگري را بسازيد ولي سرژه پايه و رنگ ها را تغيير دهيد. در مقابل هر طرح چگونگي تكرار پودي و نخ كشي را در مقابل هر طرح بنويسيد.

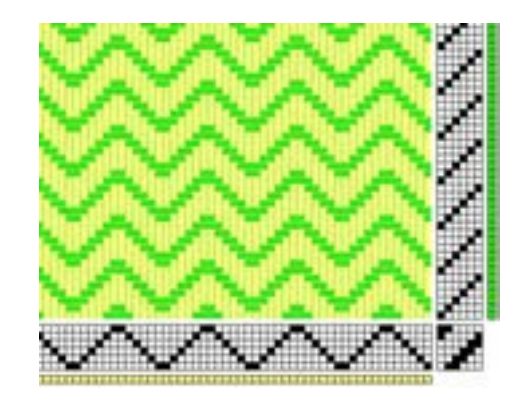

چگونگي تغييرات نقشه تكرار پودي و نخكشي را شرح دهيد؟

شكل ۴۲ زيگزاگ افقي (پودي)

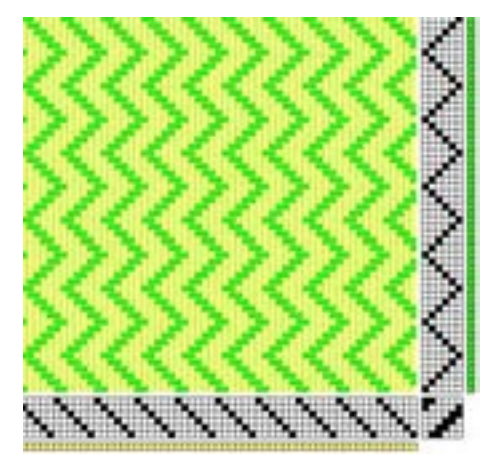

چگونگي تغييرات نقشه تكرار پودي و نخكشي را شرح دهيد؟

شكل 43 زيگزاك عمودي )تاري(

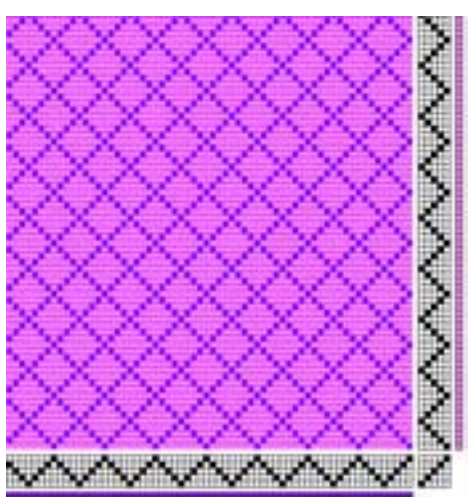

چگونگي تغييرات نقشه تكرار پودي و نخكشي را شرح دهيد؟

شكل 44 ايجاد لوزي

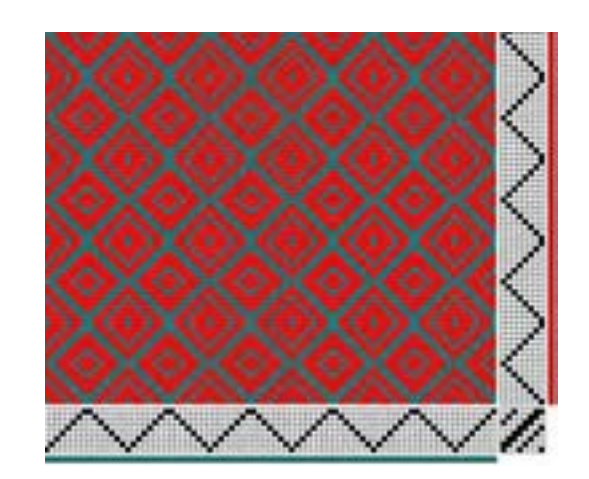

چگونگي تغييرات نقشه تكرار پودي و نخكشي را شرح دهيد؟

شكل 45 يكي از انواع طرح الماس

يك سرژه پايه انتخاب كنيد و سپس 4 نقشه مطابق شكلهاي ،42 ،43 44 و 45 با نرمافزار رسم كنيد. با انتخاب يك طرح سرژه متفاوت، كارهاي زير را انجام دهيد. -1 نخكشي انجام دهيد. -2 اصول بافت را رعايت كنيد -3 مطابق نقشه ضربه، پارچه را ببافبد -4 پارچه بافته شده را جدا كنيد و به عنوان نمونه كار به هنرآموزتان تحويل دهيد. **فعالیت عملی فعالیت کالسی**

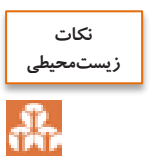

در جلوگيري از مصرف بي رويه برق كوشا باشيد. سر نخهاي اضافي را در راه فاضالب نريزيد. پس از روغن كاري، اطراف محل روغنكاري را تميز كنيد و پارچه تنظيف را درمحل خاصي نگهداري كنيد.

تبديل ريپيت طرح به ريپيت طرح مناسب نرمافزار براي اينكه عمل طراحي در نرمافزار اصولي و دست انجام شود بايد شمارهگذاري تا و پود در نرمافزار درست انجام شود. به كمك مراحل زير اين عمليات خود به خود درست انجام مي شود و طرح درست و مطابق انتظار ايجاد ميشود. براي اين كار مراحل زير را انجام دهيد. -1 ابتدا ريپيت طرح مطابق روش معمولي را رسم كنيد. -2 ريپيت طرح را به اندازه 90 درجه مخالف حركت عقربه ساعت بچرخانيد.

-3 هر كدام از طرحها را مطابق فلش جابهجا كنيد. -4 ريپيت جديد را در محل نرمافزار قرار دهيد. شكل 46 الف يك نمونه از اين تبديل را نشان ميدهد.

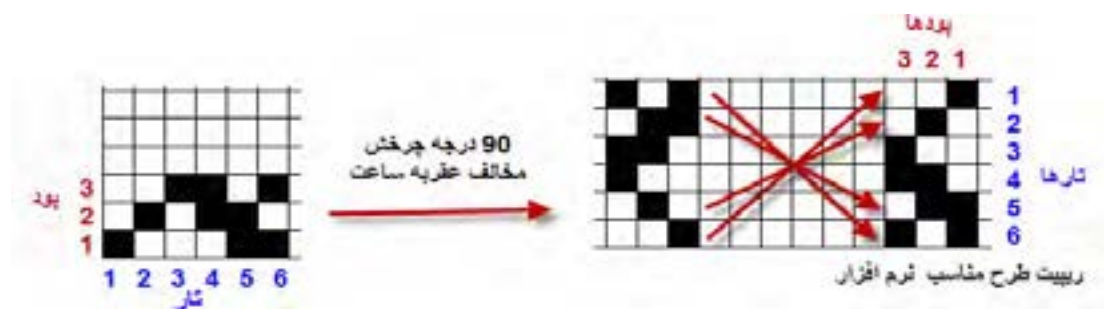

شكل 46 الف روش تبديل ريپيت طرح به حالت نرمافزار

حاال مطابق شكل 46 ب ريپيت طرح را در نرمافزار قرار ميدهيم و نخكشي و نقشه تكرار پودي را طوري تنظيم ميكنيم تا شكل نهايي ايجاد شده، تكرار ريپيت طرح اولي باشد. يعني با تغييراتي در نرم افزار مشابه همان چيزي را ايجاد كرديم كه با دست ميكشيديم.

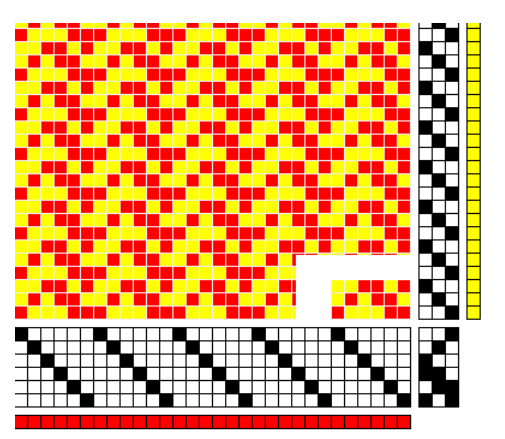

شكل 46 ب طرح حاصل از نرمافزار

بنابراين هنگام مقايسه ريپيت طرح با طرح ترسيمي توسط نرمافزار، همان طرح اوليه قبل از تبديل را در نظر بگيريد و ريپيت طرح نرمافزار، در يك حقيقت يك طرح كمك كننده است و ارزشي ندارد.

**سرژه جناغي**

يكي ديگر از انواع مشتقات بافت سرژه بافت سرژه جناغي مي باشد براي رسم بافت سرژه جناغي بدين ترتيب عمل ميكنند كه ابتدا سرژه پايه را رسم كرده و سپس براي ادامه طرح، كجراه سرژه به طور معكوس رسم مي شود. اين بافت در پارچههاي لباسي مردانه و زنانه با يک رنگ و يا رنگ@اي متفاوت در تار و پود و همچنين در پارچههاي پالتويي مورد استفاده قرار مي گيرد.

 انواع دو نوع از سرژه جناغي پر كاربرد سرژه جناغي در جهت نخهاي تارو سرژه جناغي در جهت نخهاي پود مي باشد. شكل 47 پارچههايي با بافت سرژه جناغي را نشان ميدهد.

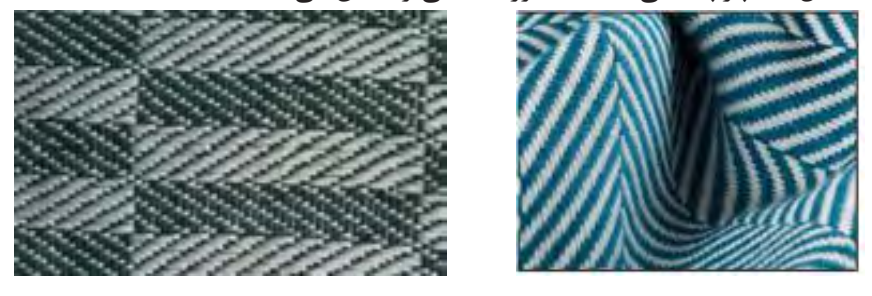

شكل 47 پارچههاي سرژه جناغي

شكل 48 يك نمونه از ريپيت طرح جناغي ميباشد.

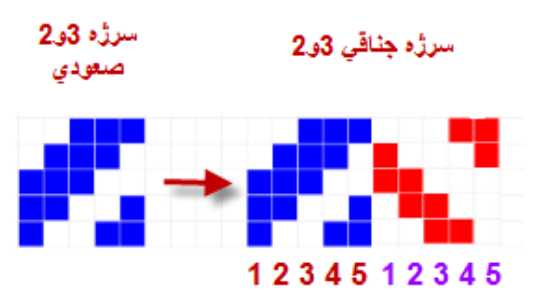

شكل 48 ريپيت طرح جناغي 3 و 2 صعودي ميباشد.

:مثال طرح جناغي ناشي از سرژه 2 و 4 را رسم كنيد. ابتدا يك مستطيل به عرض 6=2+4 و طول 12=2X6 رسم كنيد. و از سمت چپ )يعني نقطه 1 و 1( سرژه صعودي 2 و 4 را رسم ميكنيد. شكل 49 را مشاهده كنيد.

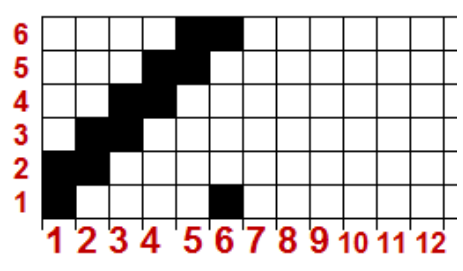

شكل 49 مرحله اول رسم طرح جناغي

پس از اين مرحله بايد خانههاي 7 الي 12 را پر كنيم. و آنها را از روي خانههاي 1 و 2 و 3 و4 و 5 و 6 پر مي كنيم.

براي پر كردن خانه ۷، معكوس خانه ۶ را قرار مي دهيم. (جابهجايي خانه سفيد و سياه) و خانه ۸، معكوس خانه 5 و.... و خانه 12 معكوس خانه يك خواهد بود. و در نتيجه شكل 50 به دست ميآيد.

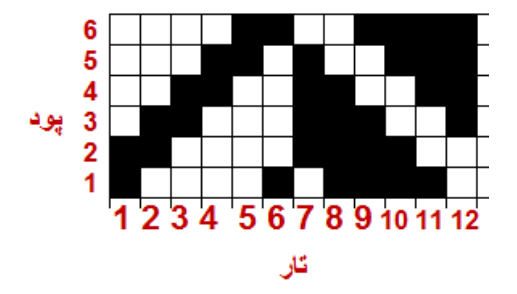

شكل 50 ريپيت طرح سرژه جناغي 2و4

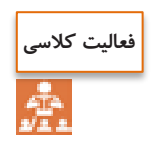

-1 طرح ريپيت جناغي سرژه 2 و 4 را به حالت مناسب نرمافزار تبديل كنيد. -2 سرژه جناغي طرح ريپيت 1 و 4 را رسم كرده و به حالت مناسب نرمافزار تبديل كنيد. ۳- دو طرح جناغي را كه ريپيت آنها را رسم كردهايد بر روي نرمافزار و با رنگ هاي مختلف و تراكم تاري و پودي متفاوت اجرا كنيد.

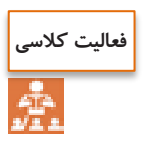

طرح را كه مشاهده ميكنيد توسط نرمافزار به وجود آمده است. از اين طرح چه اطالعاتي را ميتوان استخراج كرد. آنها را بنويسيد و با دوستان در اين باره بحث كنيد.

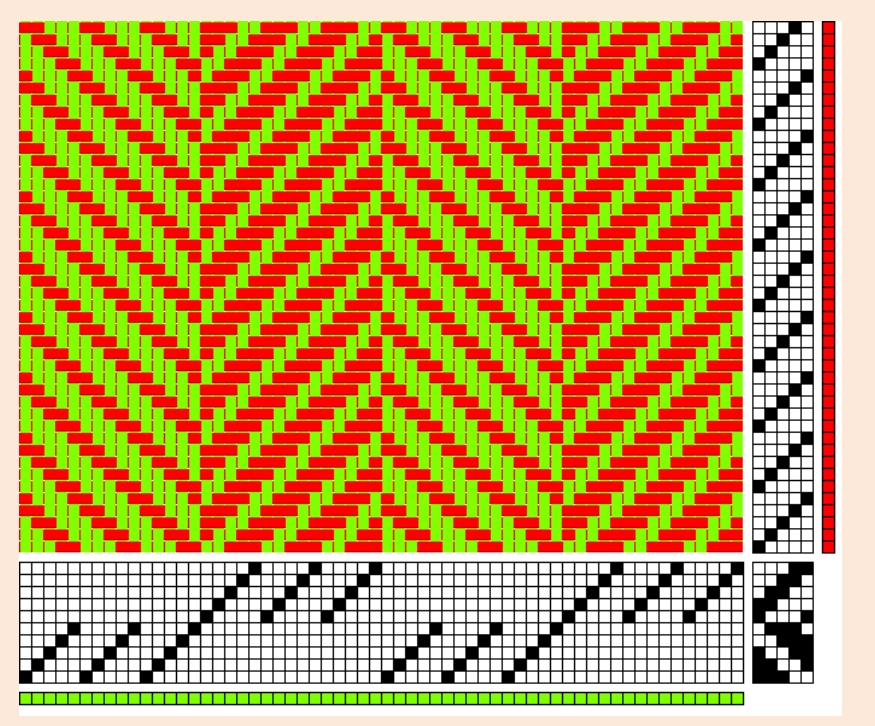

**تار و پود ضخیم در بافت**

**سرژه تركیبي**

همان طور كه در شكل 51 ميبينيد تارهاي پارچه نازك و پودهاي آن ضخيم است. اين پارچهها در نساجي كاربردهاي زيادي دارد. براي نحوه طراحي اين نوع پارچه، تراكم تاري و پودي را متفاوت در نظر ميگيريم. مثالً در اين بافت، با طرح تافته و تراكم تاري 22 تار در سانتيمتر و تراكم پودي 8 پود در سانتيمتر در نظر بگيريد. و سپس طرح نهايي را ذخيره كرده و به هنرآموزتان نشان دهيد. تفاوت ظاهر اين طرح را با طرحهاي تراكم يكسان مقايسه كنيد.

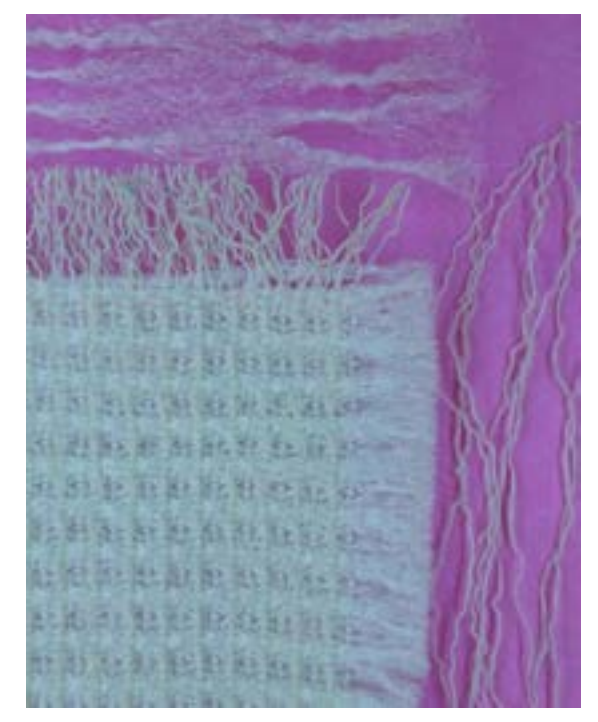

شكل 51 پارچه با تراكم مختلف براي تار و پود

سرژه تركيبي از در هم آميختن دو طرح سرژه به دست ميآيد. اين تركيب در دو جهت تاري و پودي مے تواند انجام شود. **سرژه تركيبي تاري** هاي در سرژه تركيبي تاري، راپورت تاري ريپيت طرح نهايي، دو برابر راپورت پودي آن ميباشد. و روش كار بدين صورت است كه پودها را يك در ميان در كنار هم قرار ميدهيم. با توجه به راپورت سرژهها، دو روش به وجود مي|يد. -1 تركيب سرژه تاري با راپورت برابر: به عنوان مثال اگر بخواهيم تركيب تاري سرژه 1 و 2 صعودي و سرژه 2و 1 صعودي را به دست آوريم. چون راپورت هر دو سرژه برابر عدد 3 است مانند شكل 52 عمل مي كنيم.

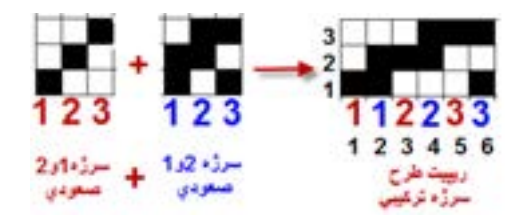

شكل 52 نحوه ايجاد سرژه تركيبي تاري

روش كار كه در شكل مشاهده ميشود را بيان كنيد.

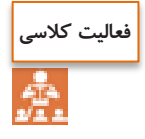

شكل 53 بافت نهايي ايجاد شده ميباشد. كه به كمك نرمافزار ايجاد شده است.

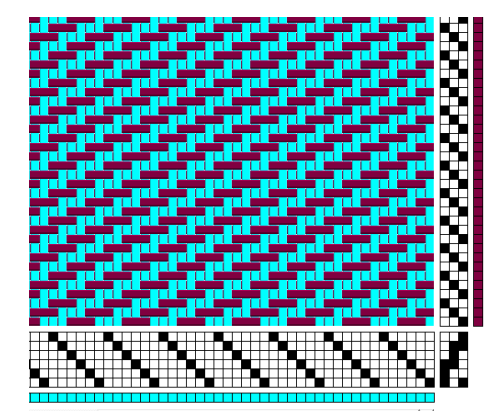

شكل 53 بافت تركيبي

-2 تركيب سرژه تاري با راپورت غير مساوي: در اين حالت اول بزرگترين مضرب مشترك بين دو راپورت را پيدا ميكنيم. و سپس دو طرح سرژه كامل را در راپورت جديد پياده ميكنيم. حاال يك در ميان از هر پود در كنار هم قرار ميدهيم. مثال: سرژه تركيبي تاري حاصل از سرژه ۱ و ۲ صعودي و سرژه ۳ و ۱ صعودي را رسم كنيد.

چون راپورت ها برابر نيستند پس بزرگترين مضرب مشترك را پيدا مي كنيم. كه بين ٣ و ۴ مي شود عدد ١٢. عمليات را مطابق شكل 54 انجام ميدهيم.

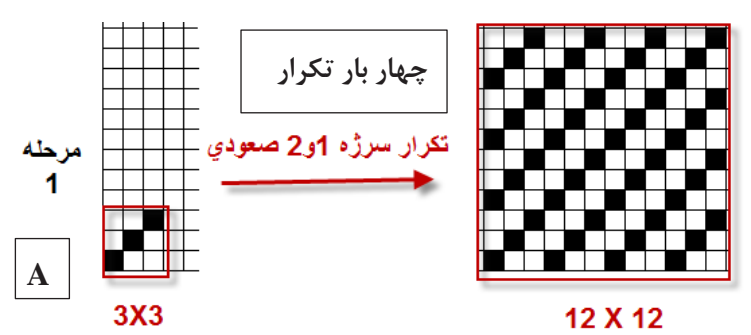

سرژه و مشتقات آن

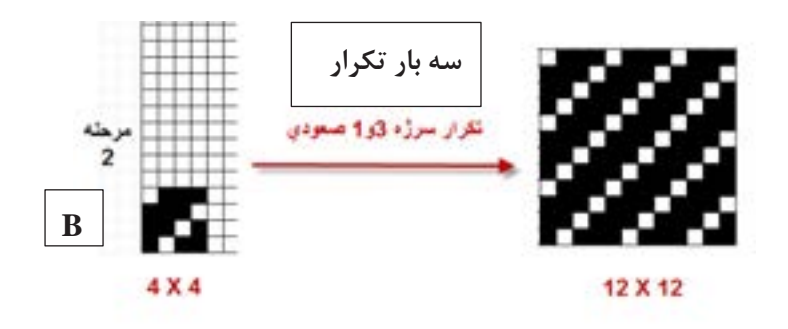

شكل 54 مرحله اول و دوم

پس از انجام اين مراحل يک مستطيل با ١٢ پود و ٢۴ تار رسم ميکنيم. حالا در تار اول، تا اول سرژه ١٢ در 12 مربوط به تكرار سرژه 1 و 3 صعودي را رسم ميكنيم در تار دوم، تار اول مربوط به تكرار سرژه 3 و 1 صعودي 12 در 12 را قرار ميدهيم. اگر بقيه تارها را نيز يك به يك در كنار هم قرار دهيم. در نهاين طرح ريپيت نهايي به دست ميآيد. اين كار به حوصله و دقت زيادي احتياج دارد.

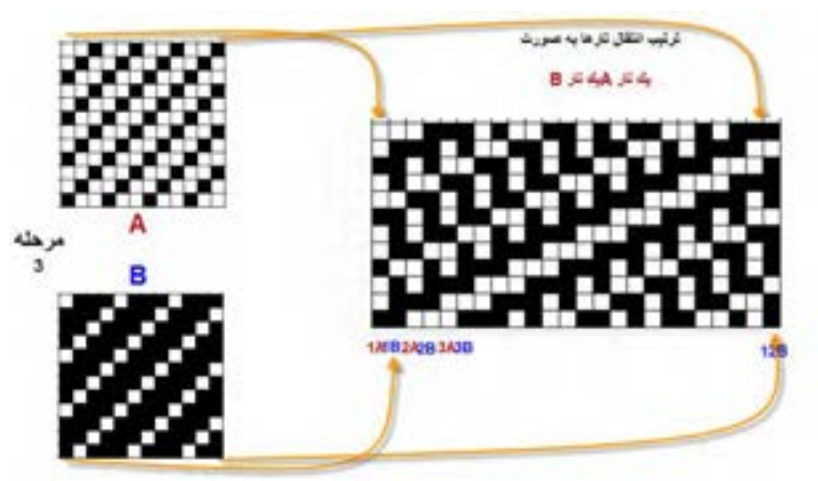

شكل 55 تركيب تاري دو سرژه 1 و 3 صعودي با 3 و 1 صعودي

در اين سرژه نيز، حالت خط مورب پديدار ميگردد و از اين طريق ميتوان تشخيص داد كه سرژه تركيبي است. همه سرژههاي تركيبي به كار نمي روند و تنها تعداد خاصي از آنها بافته شدهاند.

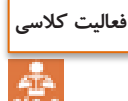

با دقت به طرح رسم اگر اشتباهي ميبينيد آن را اصالح كنيد و سپس با تبديل اين ريپيت طرح به حالت نرمافزار آن را اجرا كنيد و با تغيير رنگ تار و پود و نماي جدولي و تاري پودي و تغيير ترتيب تكرار پودي و نخكشي طرحهاي متفاوتي را ايجاد كنيد.

**تركيب سرژه پودي** تركيب سرژه پودي نيز مثل تركيب سرژه تاري است و فقط تفاوت آن در اين است كه راپورت پودي دو برابر خواهد شد و بقيه تفاوتي ندارد.

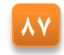

# **فعالیت عملی**

هركدام از سرژههاي زير را تركيب كنيد- بر روي نرمافزار اجرا كنيد- نقشه ضربه هركدام از طرحها را رسم كنيد. الف( تركيب تاري سرژه 2 و 2 صعودي با سرژه 1 و 3 صعودي ب( تركيب تاري سرژه 2 و 1 نزولي با سرژه 1 و 3 صعودي پ( تركيب پودي سرژه 1 و 5 نزولي با سرژه 2 و 4 صعودي ت( تركيب پودي سرژه 4 و 2 صعودي با سرژه 2 و 2 صعودي

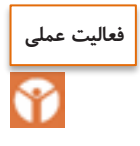

چند نمونه پارچه مختلف به ابعاد cm10 × cm10 تهيه نموده و مراحل زير را براي پارچه انجام دهيد. -1 جهت نخهاي تار و پود را مشخص كنيد. -2 پشت و روي پارچه را مشخص كنيد. -3 جهت و تعداد تاب نخهاي تار و پود را تعيين كنيد. )نمونههاي پارچه را جهت انجام مراحل ديگري از تجزيه پارچه نگهداري كنيد(

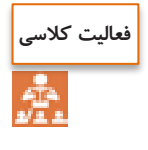

طرح تركيبي پودي سرژههاي 3 و 2 صعودي و سرژه 1 و 2 صعودي را رسم كنيد. مرحله ١- تهيه طرح ريبيت هر كدام مسمسم مرحله ٣- تهيه طرح ريبيت نهايي مرحله ۲- تهيه طرح ريبيت بزرگ شده محله ۴- ايجاد طرح روي نرمافزار

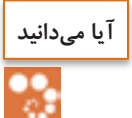

**پارچه ديبا چيست؟**

ديبا پارچهاي بسيار نازك ابريشمي است. و در شهر شوشتر توليد ميشده است اين پارچه بسيار نازك بوده است و گاهي نيز با اليافي از طال براي دوخت لباسهاي خاص و حتي تزئين پارچه پوشش خانه كعبه به كار ميرفته است. اين بافته در شهرهاي شوشتر و دزفول رواج داشت در قديم اين پارچه از تارهاي قاصدكهاي گياهي به نام قلپ لپ بافته ميشده است كه در اطراف شهرهاي خوزستان اندك بوتههايي از آنها يافت ميشود اين پارچه داراي ثبت حهاني است و از طرح سرژه در بافت آن استفاده ميشود. پودهايي از جنس الياف نازك طال، زيبايي خاصي به اين پارچه ميدهد.

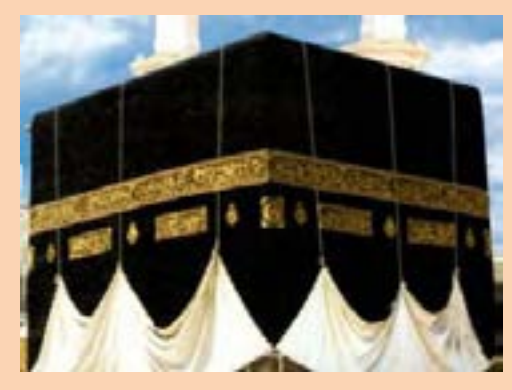

**شانه بافندگي** شانه بافندگي همانند شانه معمولي است كه دندانههاي آن از فلزات باريكي ساخته شده است و نخهاي تار در لابهلاي اين تيغهها قرار مي گيرد. شانه بافندگي تاثير زيادي بر روي حالت پارچه بافته شده دارد. در ماشين بافندگي نخهاي تار طبق دستور معيني از دندانههاي شانه عبور داده مي شوند. اين كار به خاطر آن است كه تراكم نخهاي تار در موقع بافندگي ثابت نگه داشته شود و از معيوب شدن طرح بافت جلوگيري شود. يكي از عوامل مهمي كه با شانه ارتباط دارد تعيين تعداد نخهايي است كه از هر دندانه شانه بايد كشيده شود و اين بستگي به ضخامت نخ تار و طرح بافت دارد. تعداد نخهاي تاري كه از هر دندانه عبور ميكند حتي االمكان بايد كم باشد زيرا در غير اين صورت هنگام تعويض دهنه بخصوص وقتي كه، سرعت بافندگي زياد باشد اشكاالت مختلفي به وجود ميآورد. دستور عبور نخها از دندانه شانه غالباً به طرق ،1 ،2 3 يا 4 نخ در هر دندانه شانه به طور منظم ميباشد. البته در بعضي از طرحها نخهاي تار به طور نا منظم از شانه عبور داده ميشوند، در اين صورت نشان دادن چگونگي عبور نخ از شانه اجتناب ناپذير است و بايد به شكل صحيحي در رابطه با طرح و چلهكشي عبور نخ از شانه را نيز معلوم كرد.تارهايي كه از وردها خارج ميشوند، از شانه عبور ميكنند. شانه به طور مداوم به نخهاي تار ساييده ميشوند. ودر نتيجه جنس شانه بافندگي بر روي ميزان پاره شدن نخ تار اثر مستقيم دارد. بايد به اين نكته توجه كرد كه در پارچه ها يي كه در طرح آنها چند نخ كنار هم داراي بافت يكسان هستند،

بايد آنها را از دو دندانه متفاوت كشيد زيرا احتمال دارد كه هنگام تشكيل دهنه و تعويض نخها به بالا و پايين، اين نخها به يكديگر پيچيده شود. اين عيب به خصوص اگر نخها داراي رنگهاي مختلف باشد در پارچه بيشتر نشان داده خواهد شد.

شانههاي بافندگي را با توجه به تعداد دندانه در يک سانتي متر دستهبندي مي كنند. اگر نخها خيلي ظريف و تراكم تاري بالا باشد، شانه ظريف به كار مي رود و اگر نخهاي تار ضخيم باشد، شانه نيز از نوع با تعداد دانه كم در سانتي متر انتخاب ميشود. براي انتخاب شانه بايد كاتالوگهاي ماشين بافندگي را بررسي كنيد.

**سرژه انحنادار Twill Curved**

طرحهاي شكل ۵۶ را ببينيد. حالت منحني شكل خطوط دراين طرح پارچه زيبايي خاصي را به آن داده است.

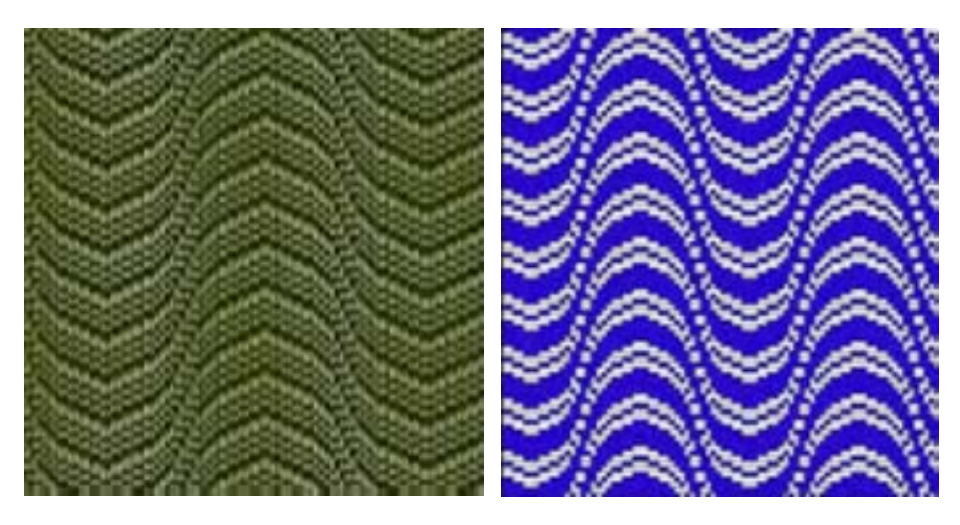

شكل 56 نمونه سرژههاي انحنادار

براي رسم اين نوع سرژه از نخكشي به صورت مستقيم و يا زيگزاگ استفاده ميشود و نخكشي مطابق حالت انحنا در پارچه قوسدار خواهد بود. در اين نوع سرژه زاويه كجراه بر خالف سرژههاي قبلي متغير است و خوابيده و ايستاده بودن كجراه به

طرح مورد نظر بستگي دارد. بافتهاي انحنادار بيشتر در پارچههاي لباسي و پالتويي زنانه مورد استفاده .قرلر مي گيرند

> **فعالیت کالسی**À

ابتدا به نحوه ساخت اين سرژه توجه كنيد.

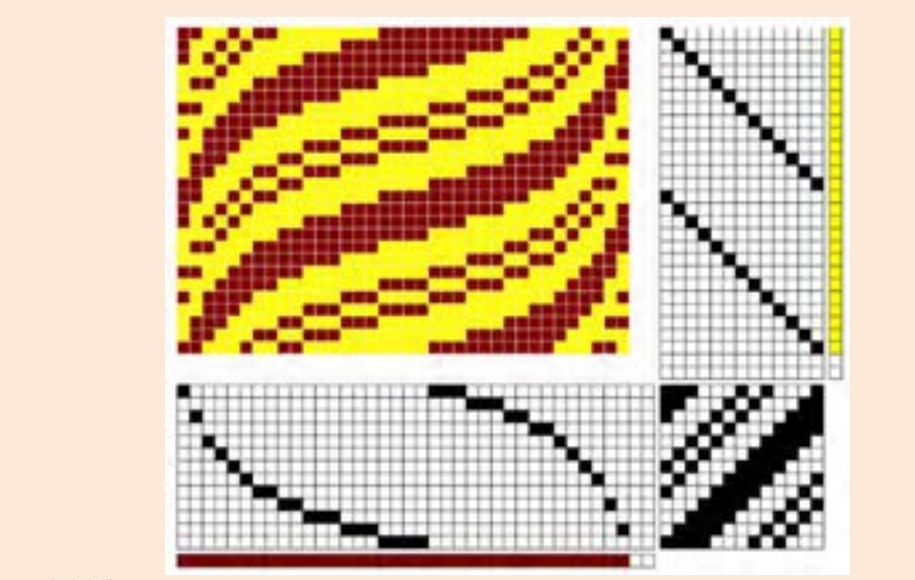

و سپس بر روي نرمافزار و به كمك سرژههاي چند خطي، سرژه انحنا دار با سرژه پايه Z 5 ,1,1,3  $\int T Z \frac{d\Omega_{\gamma}(\mu,\mu)}{\tau_{\gamma}(\mu,\mu,\mu)}$ بسازيد. در ادامه نقشه تكرار پودي را نيز به صورت انحنادار رسم كنيد. هر بار كه طرح مناسبي را رسم كرديد از گزينه as save ذخيره كنيد.

**تغییر رنگبندی تارو پود**

براي ايجاد طرحهاي متنوع مي توان از تكرار يك در ميان و دو در ميان و يا يک به دو و يا ... استفاده كرد. طرح شكل 57 را ببينيد و نحوه تكرار رنگ تار و پود با نحوه تكرار رنگبندي مقايسه كنيد.

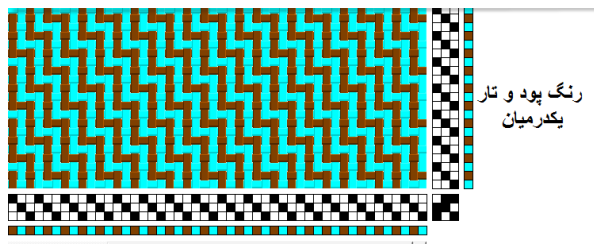

شكل 57 تكرار رنگ تار و پود

ريپيت طرح و ريپيت رنگبندي در اين طرح را مشاهده كنيد. با اين كه ريپيت طرح 3 در 3 است ولي ريپيت رنگبندي 6 در 6 شده است. ريپيت رنگبندي تكرار بافت و رنگ را با هم شامل ميشود. شكل 58

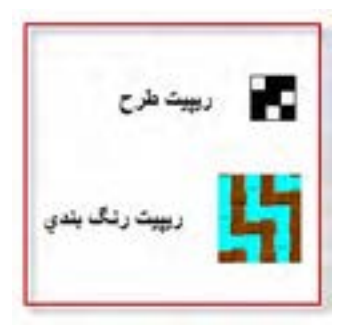

شكل 58 ريپت طرح و رنگبندي

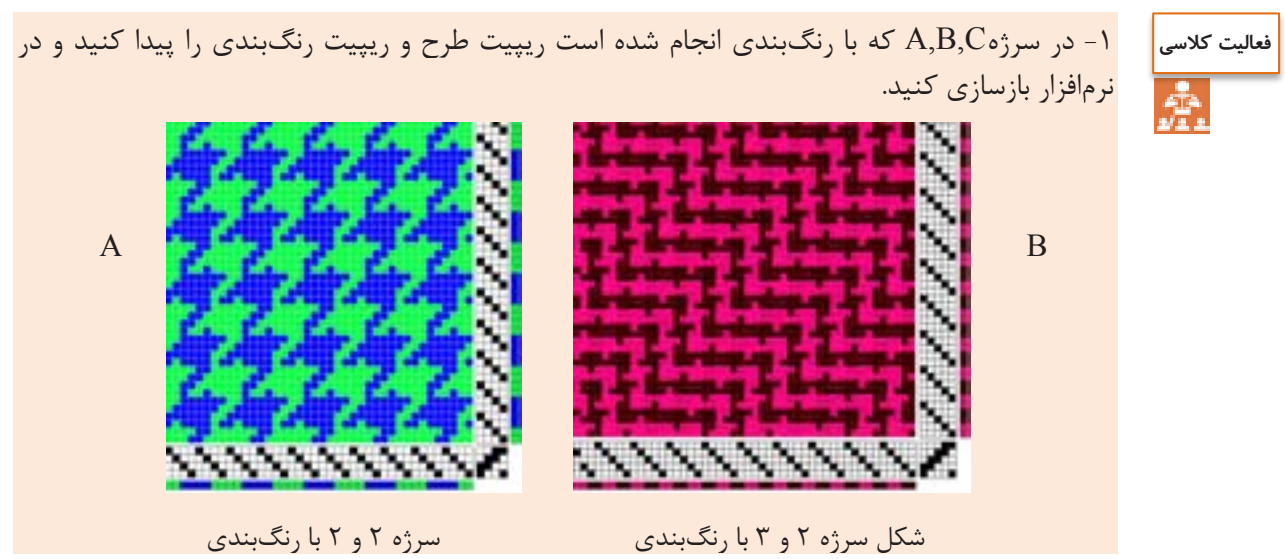

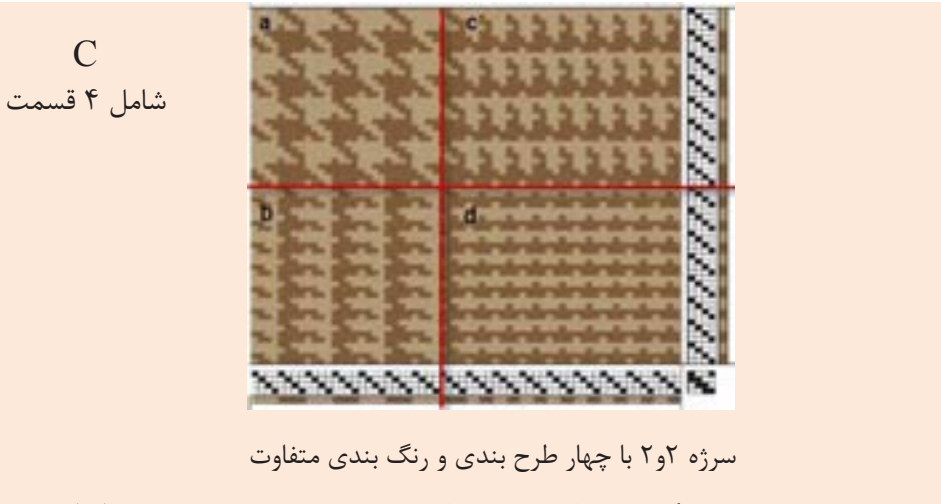

-2 ترسم سرژه 1 و 2 صعودي با رنگبندي تار يك در ميان و پود دو در ميان به كمك نرمافزار -3سرژه 2 و 4 صعودي با رنگبندي دلخواه به كمك نرمافزار

با مراجعه به منابع علمي و استفاده از اينترنت درباره موضوعات زير تحقيق كنيد و نتايج خود را با كالس گزارش كنيد. -1 منظور از شانه در فرش ماشيني چيست؟ -2 وقتي گفته ميشود فرش 1000 شانه منظور چيست؟ و چگونه ميتوان مشخص نمود كه يك فرش 1000 شانه است ؟ -3 تراكم طولي فرش )تراكم( به چه معناست؟ -4 وقتي گفته ميشود فرش با تراكم 500 ميباشد مفهومش چيست؟

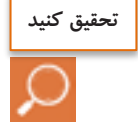

**فعالیت عملی**

با توجه به مطالب مطرح شده در زمينه تجزيه پارچه حداقل 3 نمونه پارچه مختلف تهيه نموده و با توجه به امكانات موجود در محيط آموزشي پارچهها را تجزيه نموده و موارد ذيل را براي نمونهها مشخص كنيد مشخص كردن پشت و روي پارچه ها مشخص كردن تراكم نخهاي تار و پود تعيين جهت و مفدار تاب نخهاي تار و پود محاسبه درصد جمع شدگي نخهاي تار و پود تعيين نمره نخهاي تار و پود ترسيم طرح بافت پارچهها با چلهكشي و نقشه ضربه مشخص كردن رنگبندي نخهاي تار و پود تعيين تعداد تار براي 120 سانتيمتر عرض پارچه محاسبه وزن نخهاي تار براي بافت 500 متر از هر يك نمونههاي پارچ

 $\mathcal{L}^{\text{max}}$ 

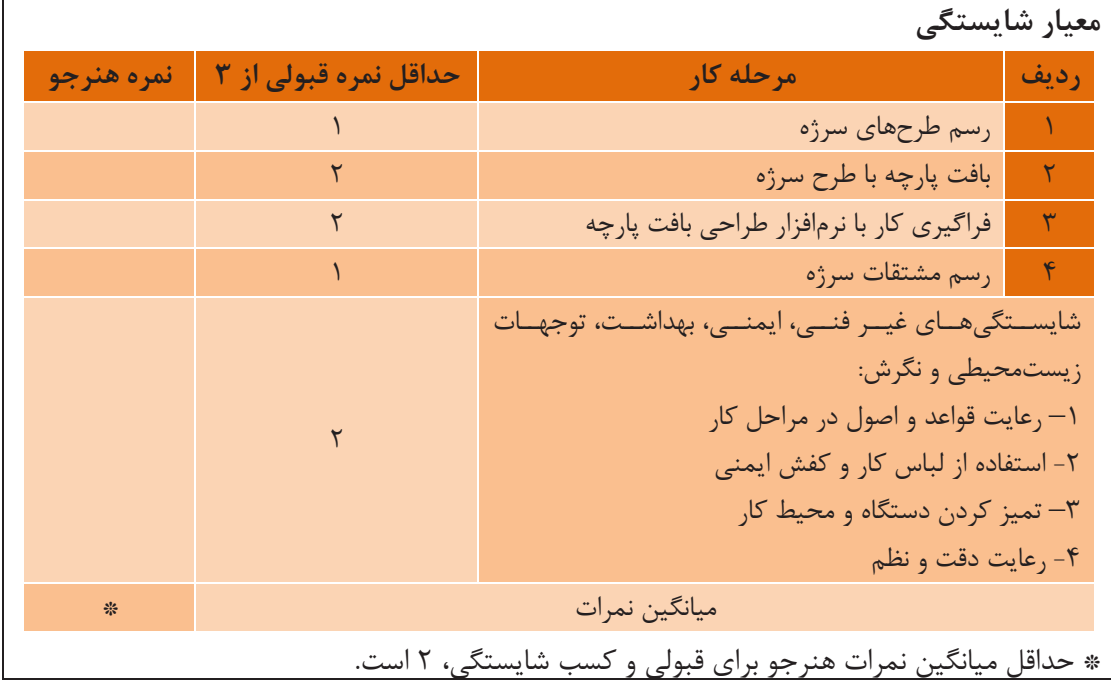

### **واحد يادگيري 2 سرژه و مشتقات آن**